# **СИСТЕМА ИММОБИЛАЙЗЕРА**

# **• Тип Shinchang (ICM)**

## **• Тип SMARTRA**

*Таганрогский автомобильный завод Октябрь 2004*

# **Система Иммобила**й**зера Shinchang**

## **СОДЕРЖАНИЕ**

- **1. Применение**
- **2. Описание системы**
- **3. Компоненты**
	- **Транспондер**
	- **Катушка антенны**
	- **ICM**
	- **ECM**
- **4. Передача данных**

## **5. Работа Hi-scan Pro**

- **DTC**
- **Текущие данные**
- **Запись/изменение пароля**
- **Запись/изменение Master ключей**
- **Удаление Master ключей**
- **Режим Neutral**
- **Переустановка Immobilizer**
- **6. Возможные неисправности**
- **7. Функция Fail safe**

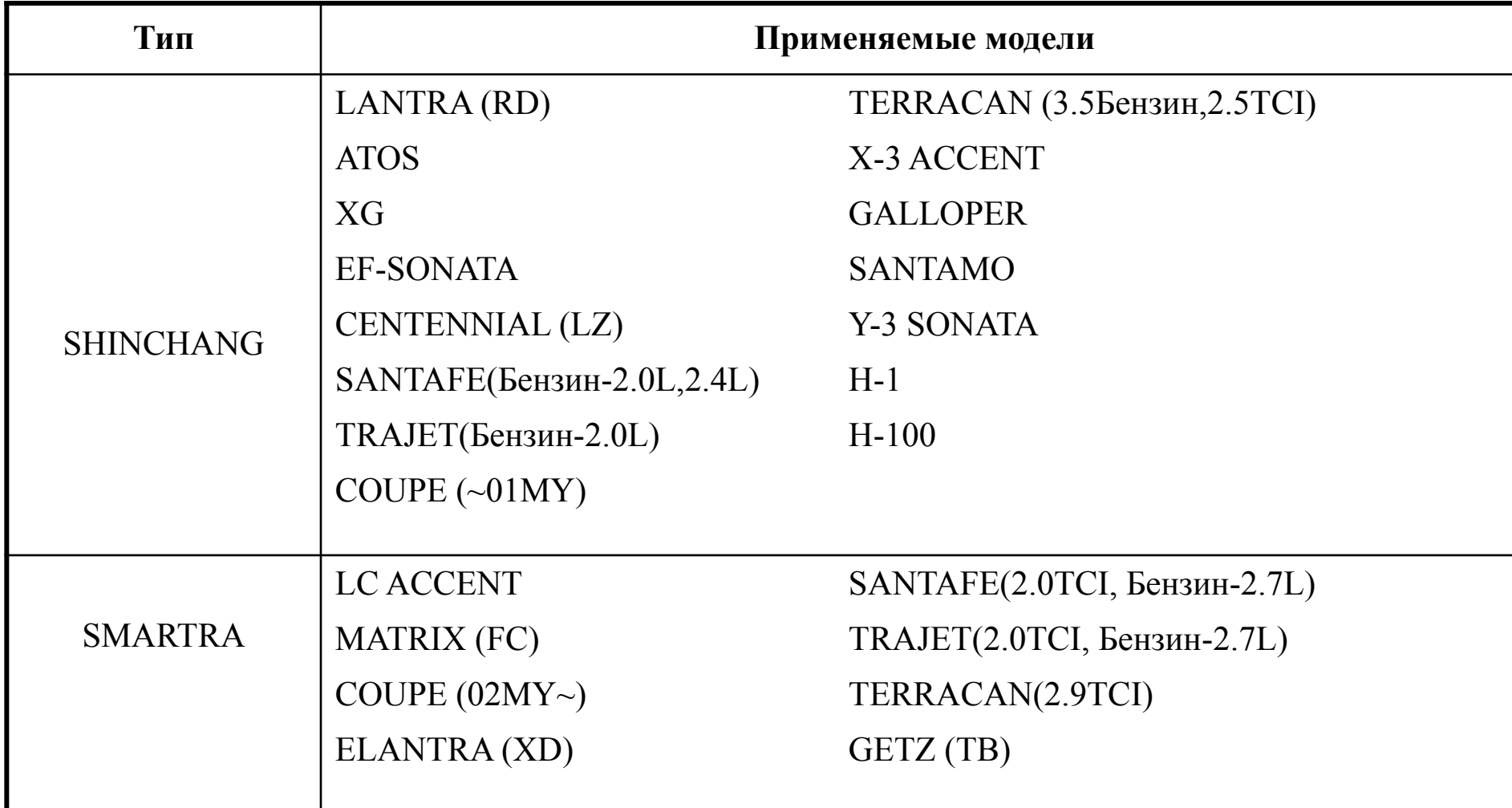

#### **EXAMPLE Service Training**

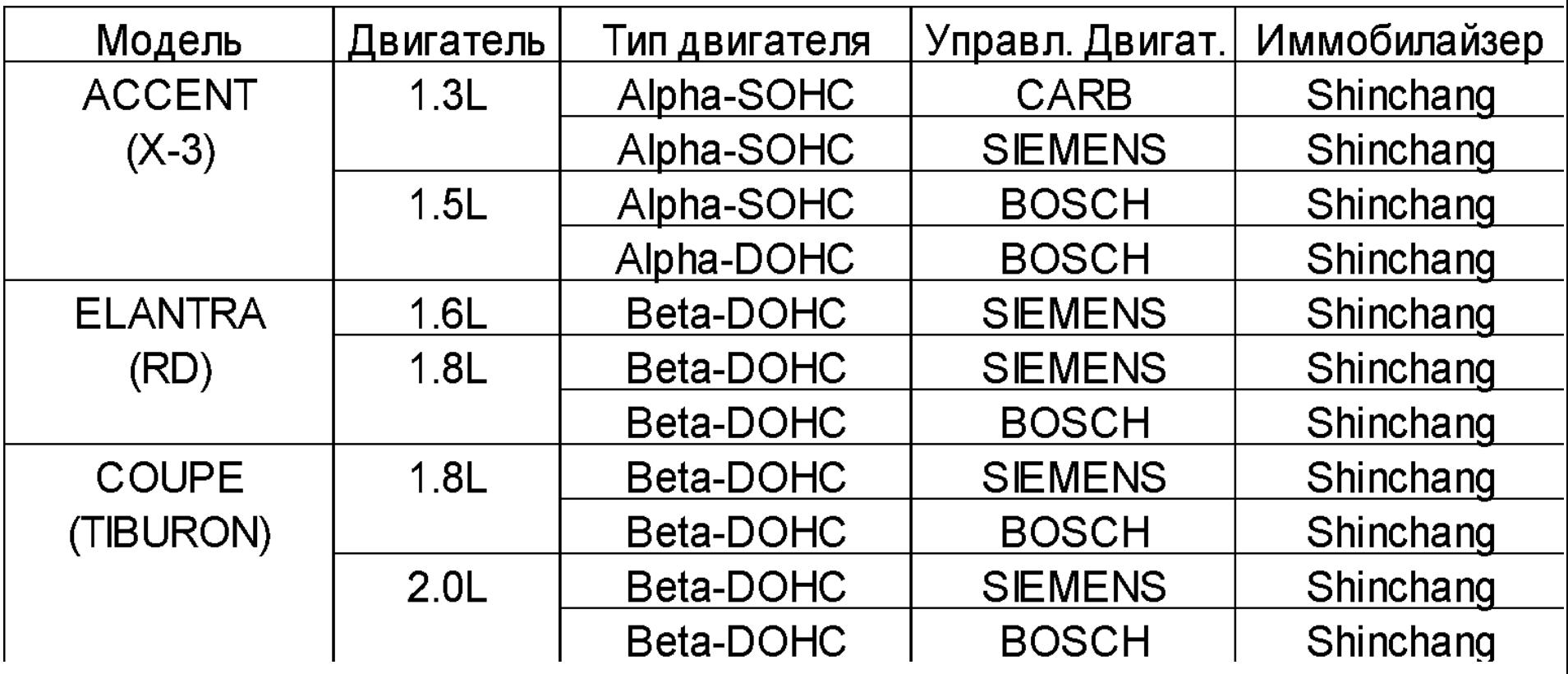

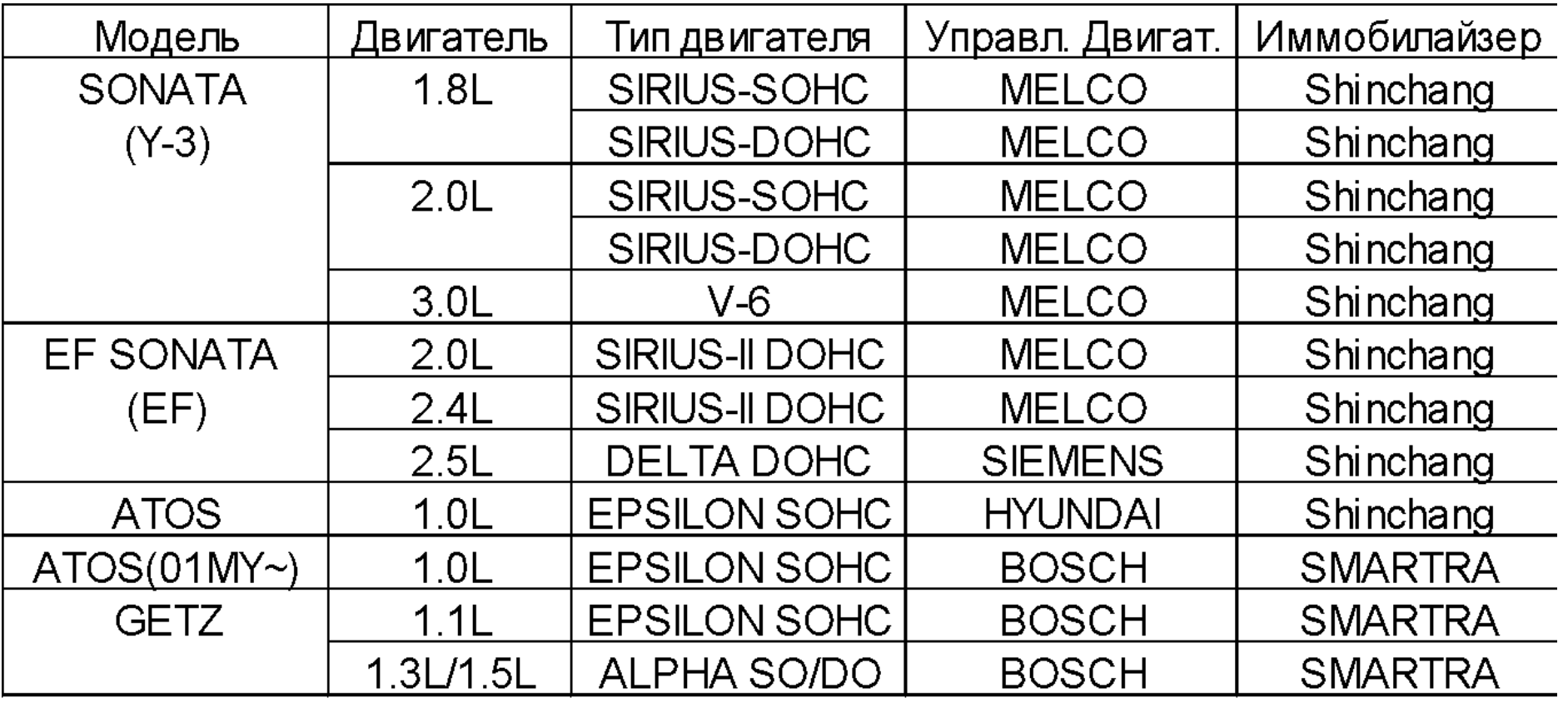

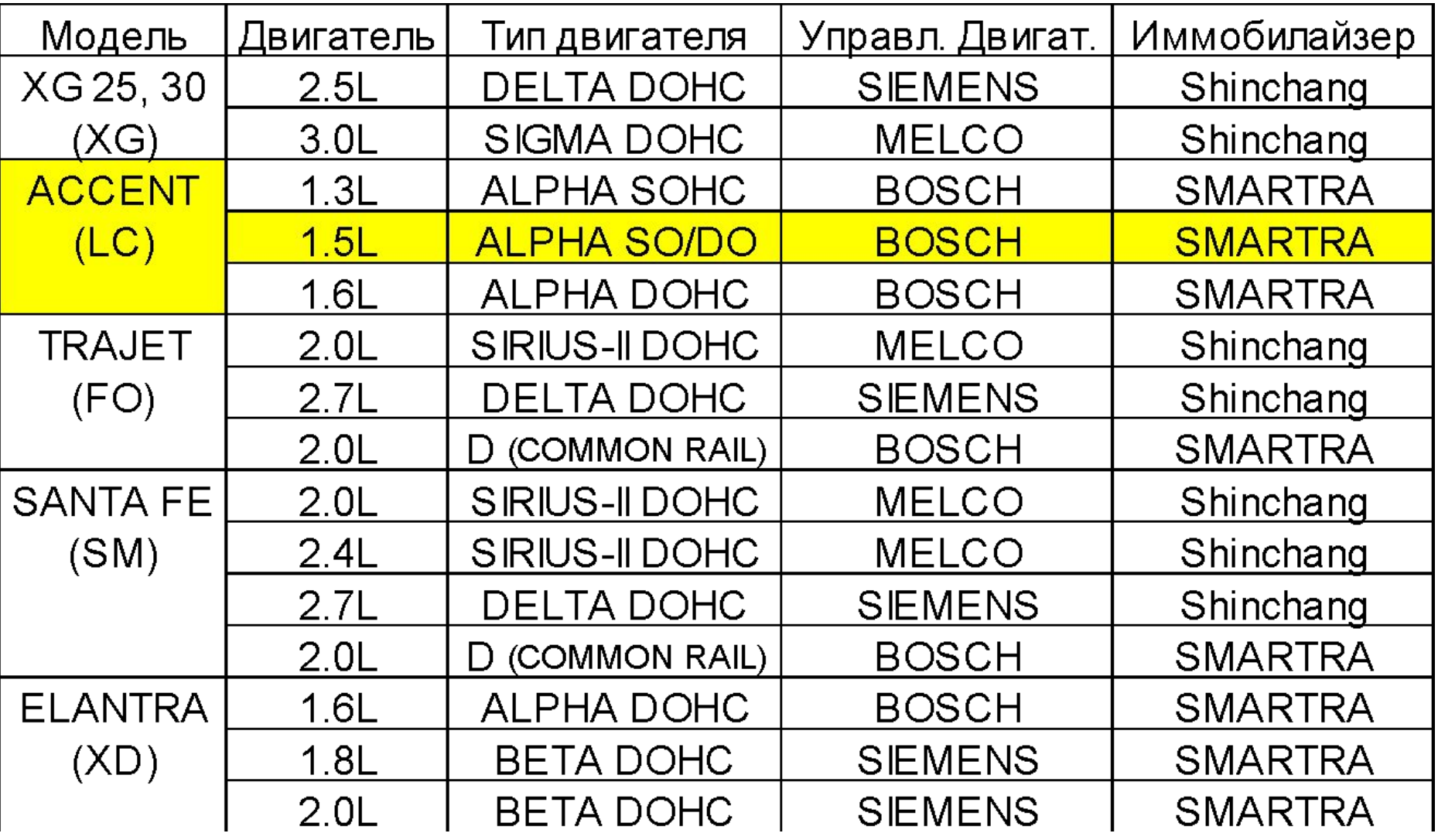

**EXAMPLE Service Training** 

#### **ПРИМЕНЕНИЕ**

## **1. Применение**

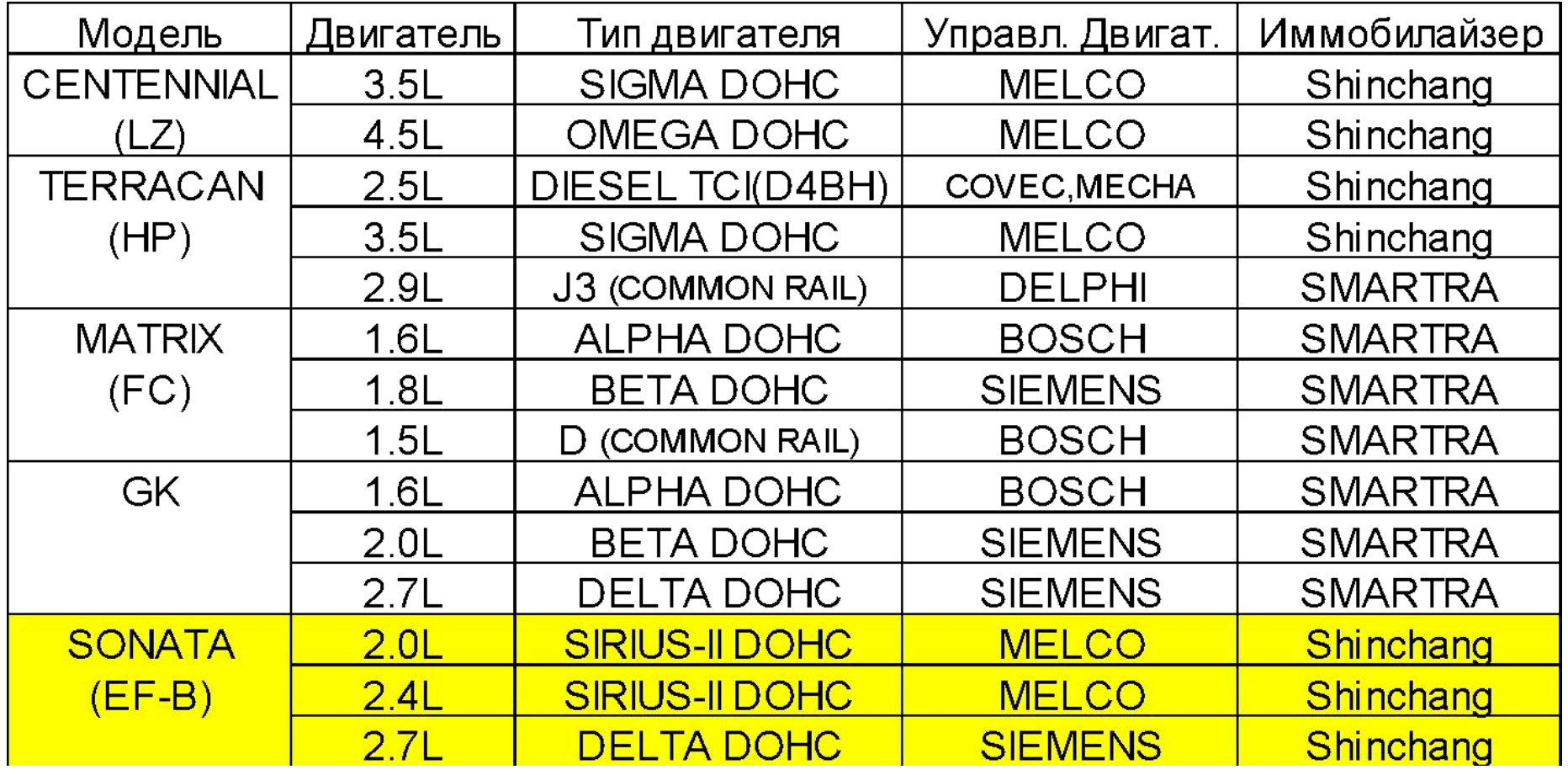

### ОПИСАНИЕ СИСТЕМЫ

#### 2. Описание системы

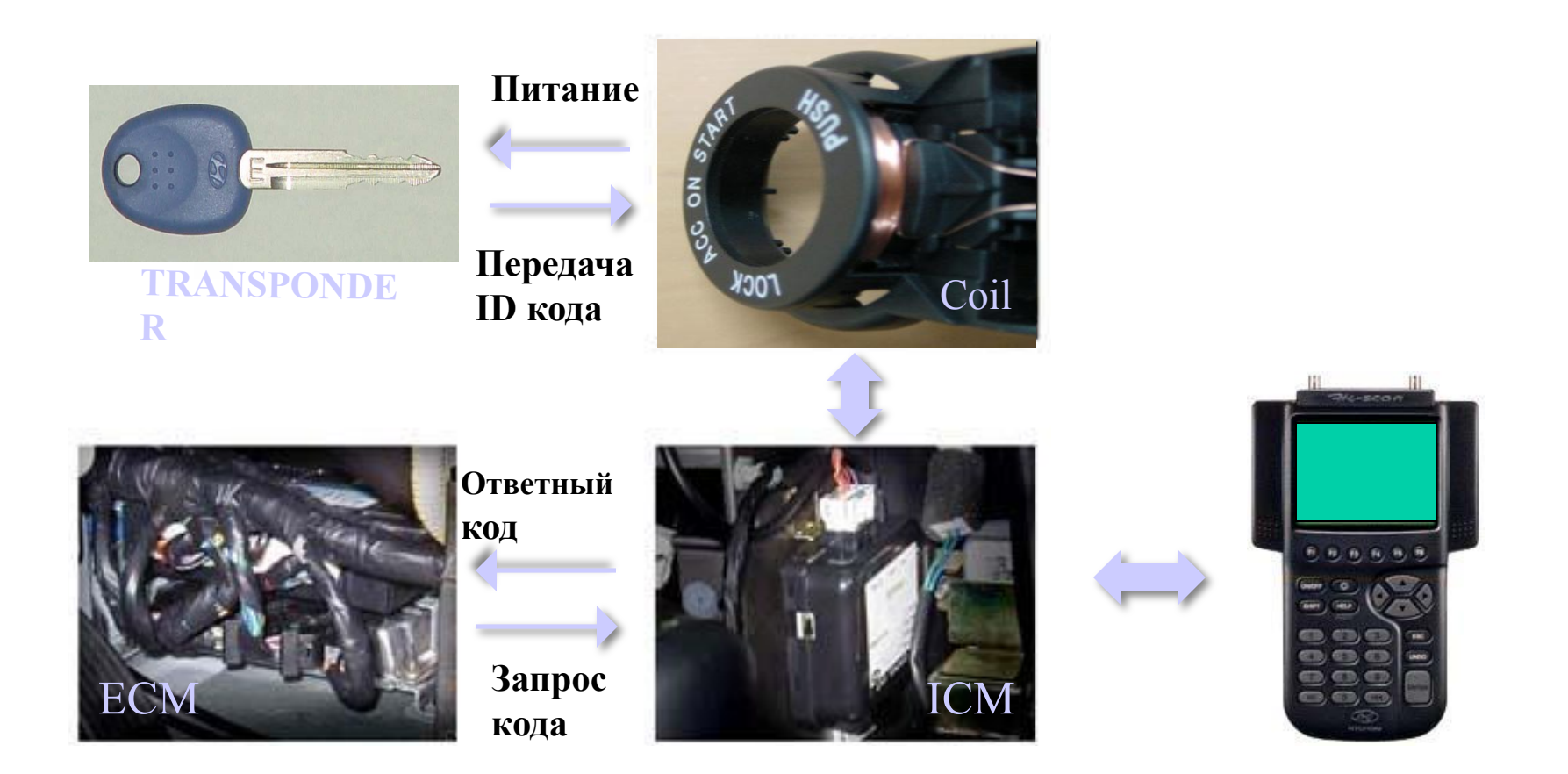

Система иммобилайзера является системой защиты и разработана для защиты автомобиля от угона.

Если ID код переданный от ключа не соответствует предварительно записанному коду в блоке управления Иммобилайзером(ICM), впрыск и зажигание не будет обеспечено блоком управления двигателем (ECM), что не позволит двигателю завестись. Поэтому каждый автомобиль имеет комплект ключей содержащих уникальный ID код, который записан в ICM. Следовательно, в дополнении к существующим системам сигнализации, система иммобилайзера предназначена для снижения возможности угона автомобилей.

Этот сигнал улавливается катушкой антенны, расположенной в передней части замка фиксации руля и передает его на блок управления Иммобилайзером(ICM).

 Блок ICM анализирует и проверяет сигнал для определения совпадения сигнала с предварительно записанным кодом.

Для системы MELCO, если сигнал подтвержден, ICM передает сообщение в ЕСМ на начало впрыска. Если сигнал не подтвержден ICM, впрыск и зажигание не будет обеспечено ЕСМ. Для системы SIEMENS, если сигнал подтвержден ICM, ЕСМ должен также проверить сигнал на подтверждение совпадения с предварительно записанным VIN номером в памяти ЕСМ.

Связь между ICM и ЕСМ производится через К-линию блока управления двигателем (ЕСМ). К-линия также используется для связи между ЕСМ и диагностическим оборудованием. Внутри ICM находится реле для переключения связи.

## **3. Компоненты - Транспондер**

Транспондер находится в головной части ключа. Катушка антенны подает напряжение на транспондер. Он накапливает ток в конденсаторе. После остановки подачи напряжения от катушки на транспондер, он посылает ID код (записанный с ASIC) используя ток конденсатора.

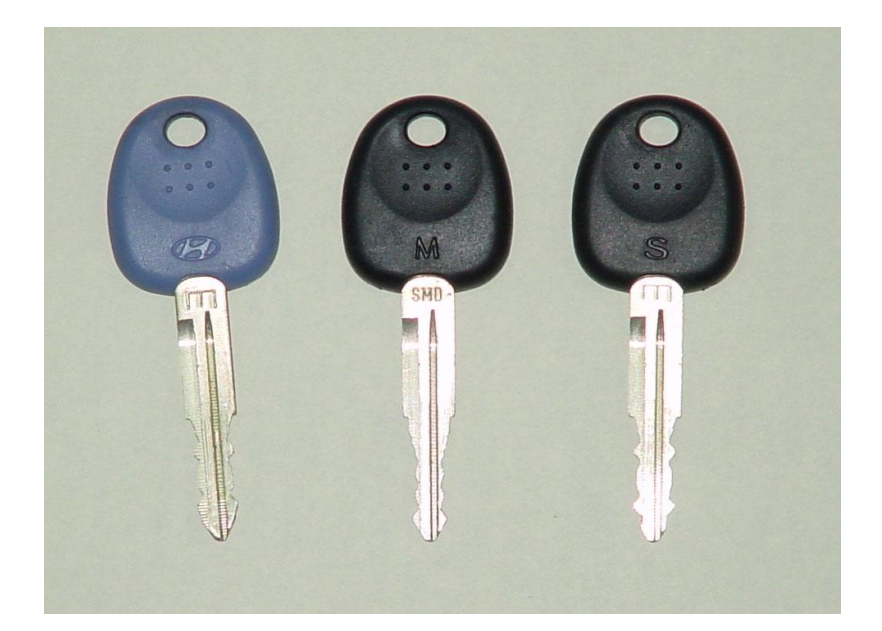

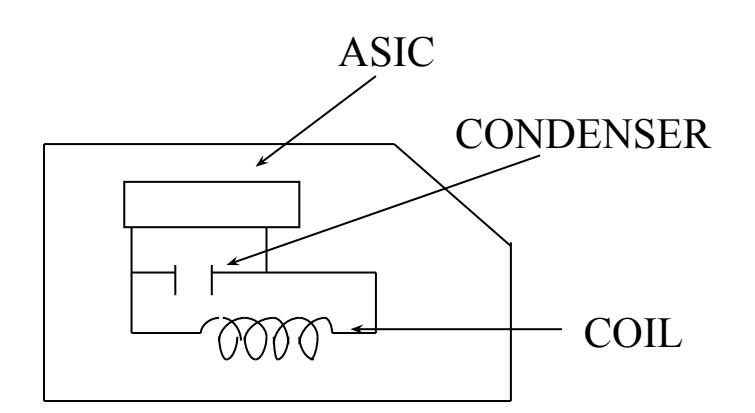

## **КОМПОНЕНТЫ**

**ID Ключ** – Должен быть использован первым при регистрации уникального ID кода в ICM. Этот ID код потом записывается в мастер и сервисный ключи. Обе стороны ключа имеют логотип Hyundai, а также ключ имеет другой цвет.

**Мастер ключ** – Как только ID код записан в мастер ключ, этот ключ используется для основной эксплуатации автомобиля. Одна сторона ключа имеет логотип Hyundai а другая букву «М». Цвет ключа – черный.

**Сервисный ключ** – Аналогичный мастер ключу, но не может открывать багажник и перчаточный ящик. На одной стороне ключа находится логотип Hyundai, а на второй буква «S». Цвет ключа – черный.

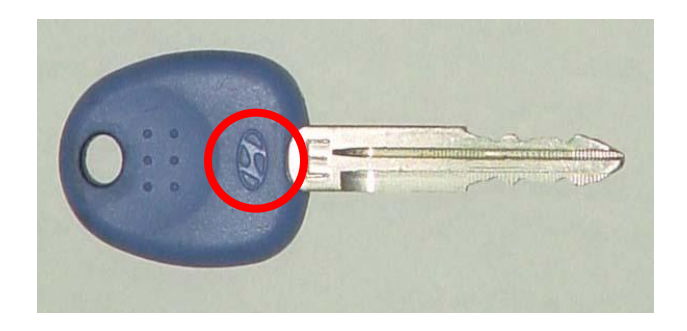

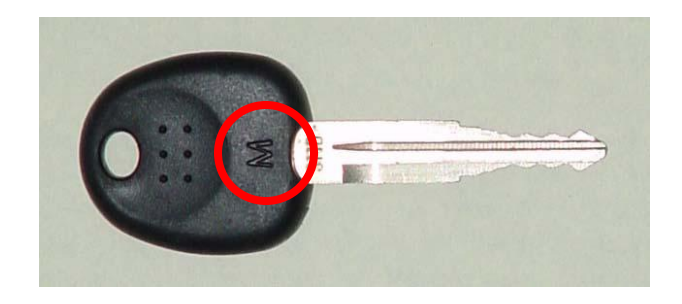

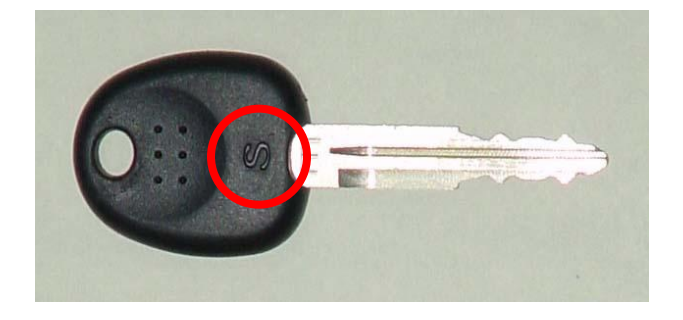

#### **КОМПОНЕНТЫ**

#### **3. Компоненты – катушка антенны**

Катушка антенны имеет следующие функции:

- подавать напряжение к транспондеру
- получать сигнал от транспондера
- посылать сигнал транспондера
- $\cdot$  в ICM

Расположена непосредственно на передней части замка руля.

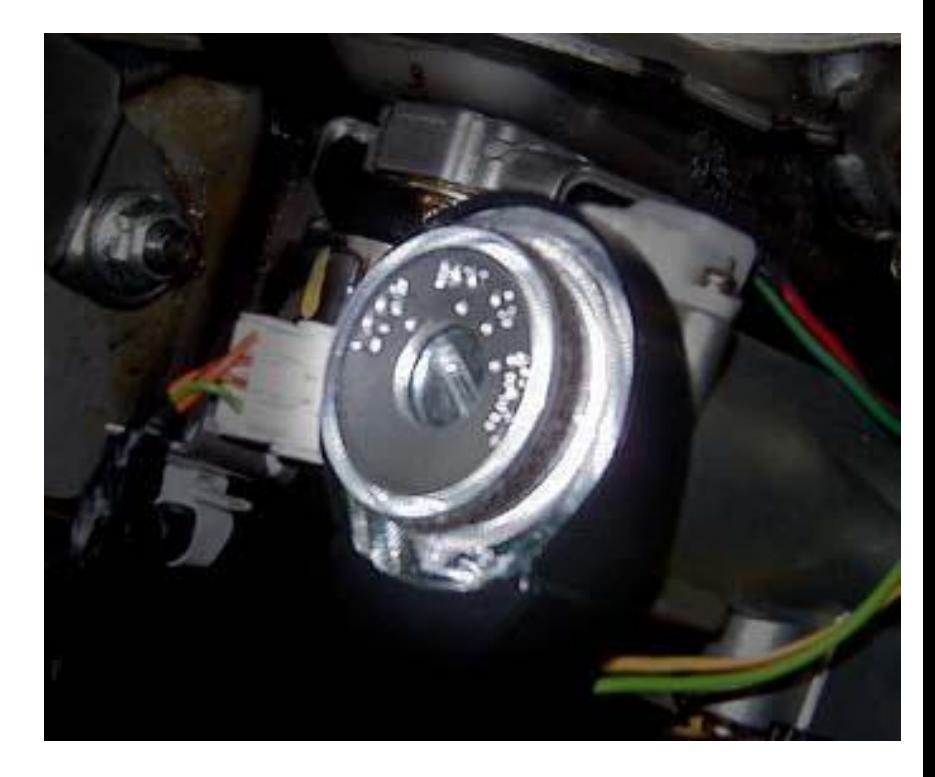

## **КОМПОНЕНТЫ**

## **3. Компоненты – ICM (блок управления иммобилайзером)**

Блок управления иммобилайзером (ICM) :

- Подает напряжение на катушку антенны
- Получает и анализирует сигнал от катушки антенны.
- Передает сигнал на ЕСМ.
- Записывает VIN, который включает в себя ID код и пароль.

Если автомобиль имеет систему дистанционного управления центральным замком.

ICM получает сигнал от брелока и посылает сигнал в ETACS для срабатывания центрального замка.

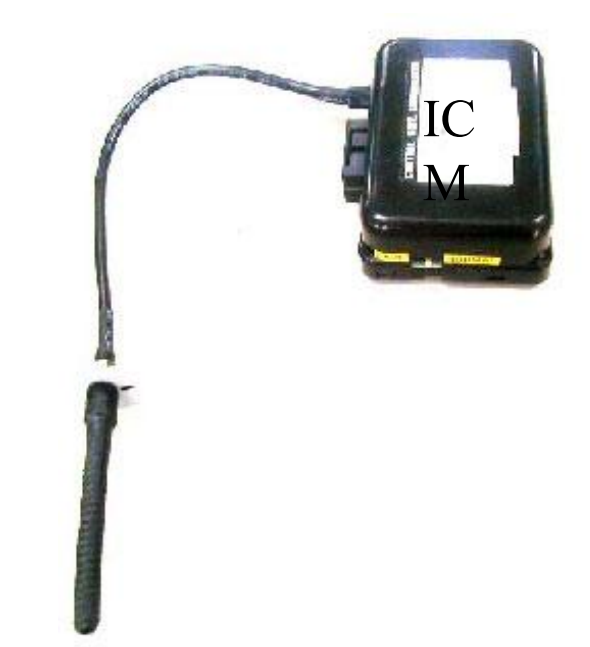

## **3. Компоненты – ECM**

 При включении зажигания ЕСМ получает информацию от ICM и посылает сигнал на впрыск и зажигание.

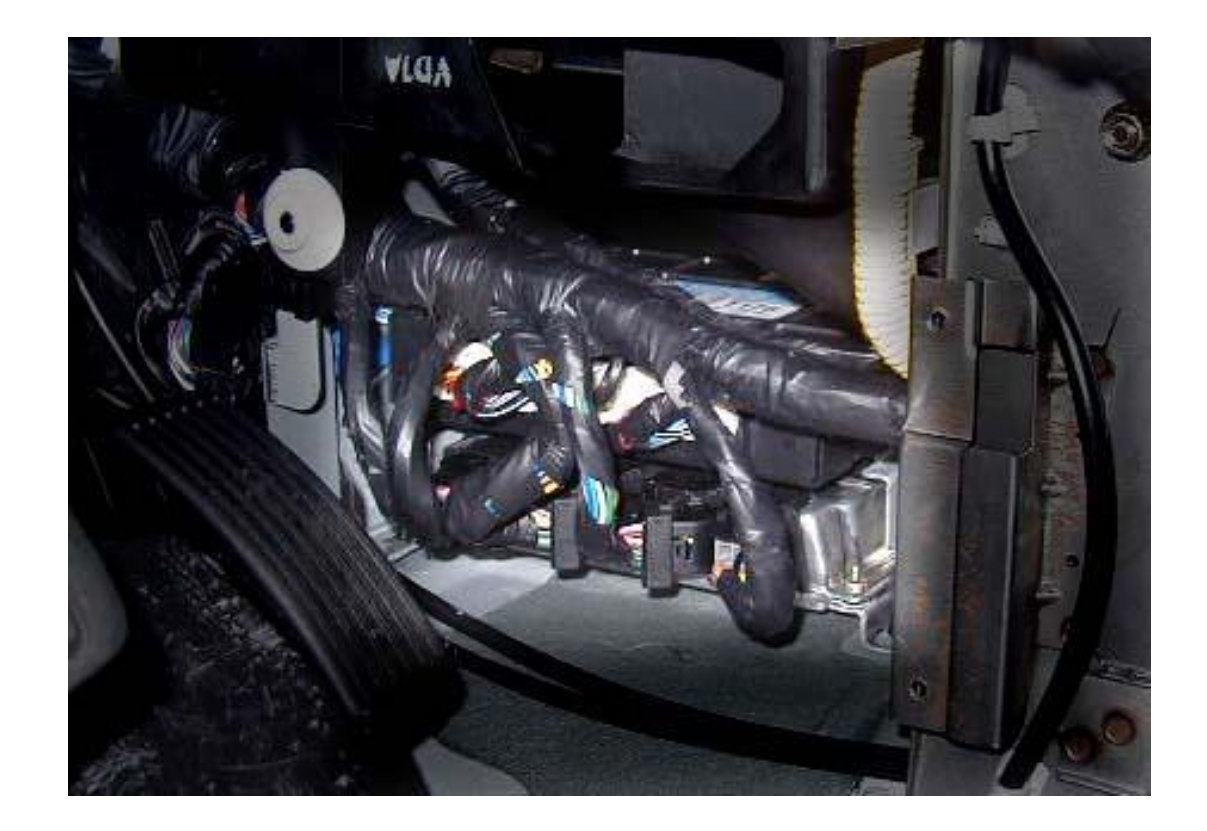

## **ВЗАИМОДЕЙСТВИЕ**

## **4. Связь**

#### **I) ID код транспондера в ICM.**

 После включения зажигания ICM получает запрос от EСМ и начинает цикл регистрации ID кода.

Если формат ID кода от ключа не верный, ICM повторно начинает цикл регистрации.

После определения правильного формата кода, код определяется ICM.

Если код не определяется, цикл регистрации повторяется снова, но не более 10 раз, которые эквивалентны 1 секунде.

Цикл регистрации прекращается как только будет определен правильные ID код после включения зажигания. И следующий цикл начнется только при очередном включении зажигания.

#### **Временная таблица взаимодействия**

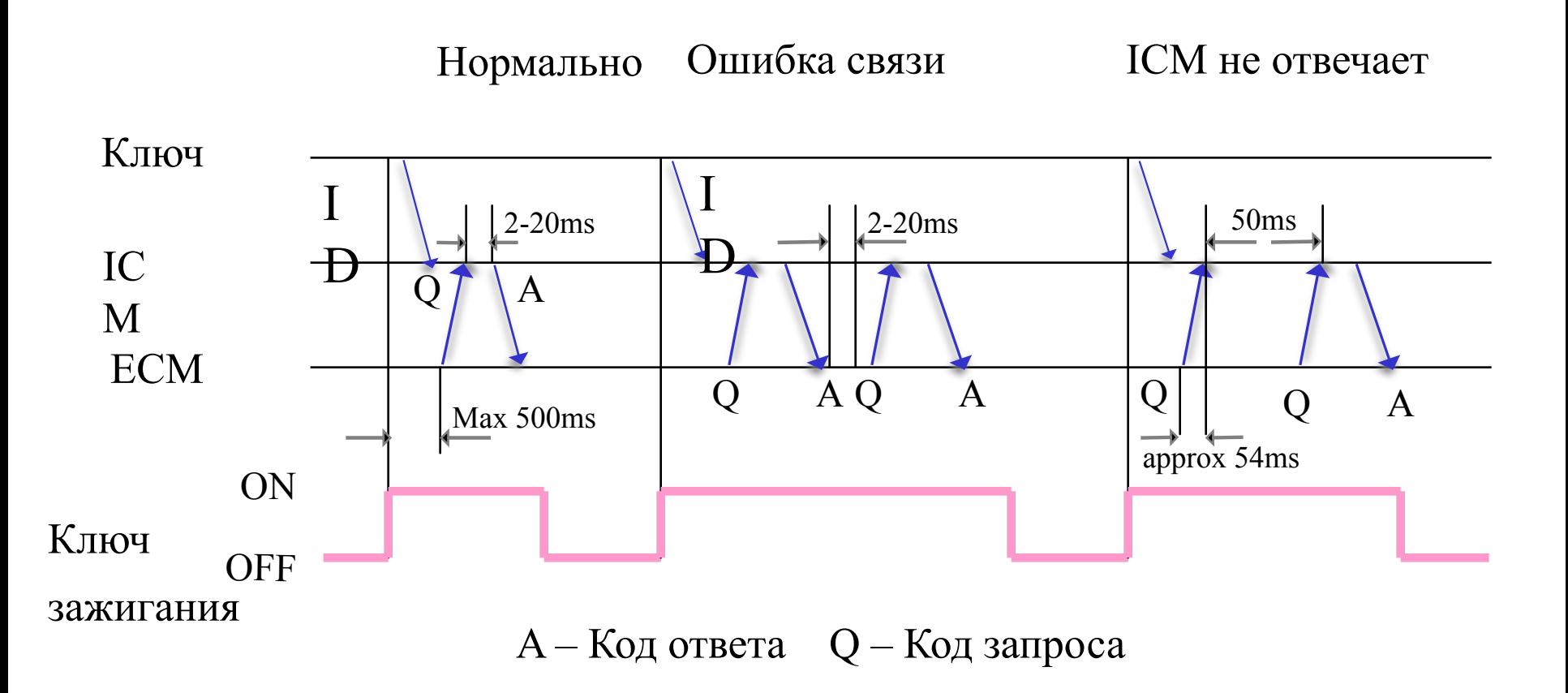

#### **II) ICM и ECM**

 Цикл регистрации завершен после определения ICM ID кода ключа, и ответный сигнал на запрос ЕСМ посылается в ЕСМ.

- Для MELCO ICM посылает сигнал ЗАВЕСТИ или НЕ ЗАВЕСТИ автомобиль на ЕСМ
- Для SIEMENS ICM посылает VIN номер на ECM для определения..

 Если VIN номер от ICM не соответствует VIN номеру записанному в ECM, зажигание и впрыск не будут произведены.

#### **III) IMMOBILIZER и ETACS**

 Автомобили с системами Иммобилайзера и ETACS работают вместе, но находятся в разных блоках. В данном случае функцию приемника сигнала выполняет иммобилайзер.

Siemens: Иммобилайзер получает сигнал от брелока управления Ц/З и определяет сигнал. Если сигнал правильный, тогда ICM посылает сообщение на ETACS закрыть/открыть двери.

Melco: Распознавание сигнала производится ETACS. Функция иммобилайзера заключается исключительно в получении сигнала.

## **ВЗАИМОДЕЙСТВИЕ**

#### **IV) БРЕЛОК ДИСТАНЦИОННОГО УПРАВЛЕНИЯ Ц/З и ICM**

Сохранение кода брелка

- Включить зажигание (IG ON).
- Ждем 5 секунд
- Переключаем выключатель сохранения кода из положения OFF в положение SET(ON).
- Нажимаем одновременно кнопки закрывания и открывания дверей на брелке дистанционного управления Ц/З.
- Нажимаем кнопку Закрывания или открывания дверей
- Теперь он зарегистрирован в ICM и ETACS.
- Переведите переключатель из положения SET(ON) в положение OFF.
- Изменение кода брелка управления Ц/З производится тем же способом.

## **ВЗАИМОДЕЙСТВИЕ**

With Immobilizer (Separated type – Shinchang)

IMMOBILIZER Communication ENG.ECM Diagnosis

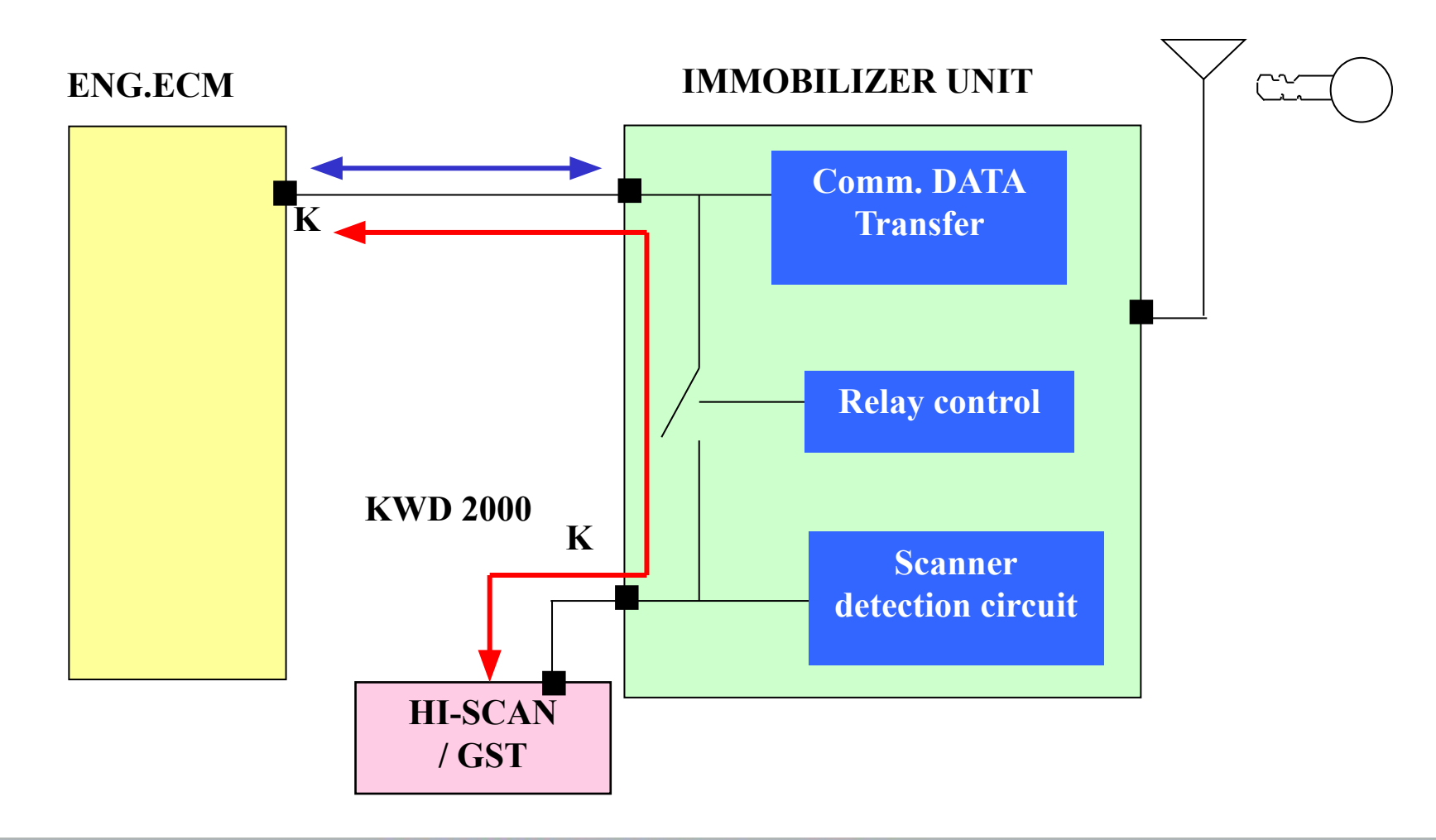

#### 5. Ні-Scan – DTC коды ошибок

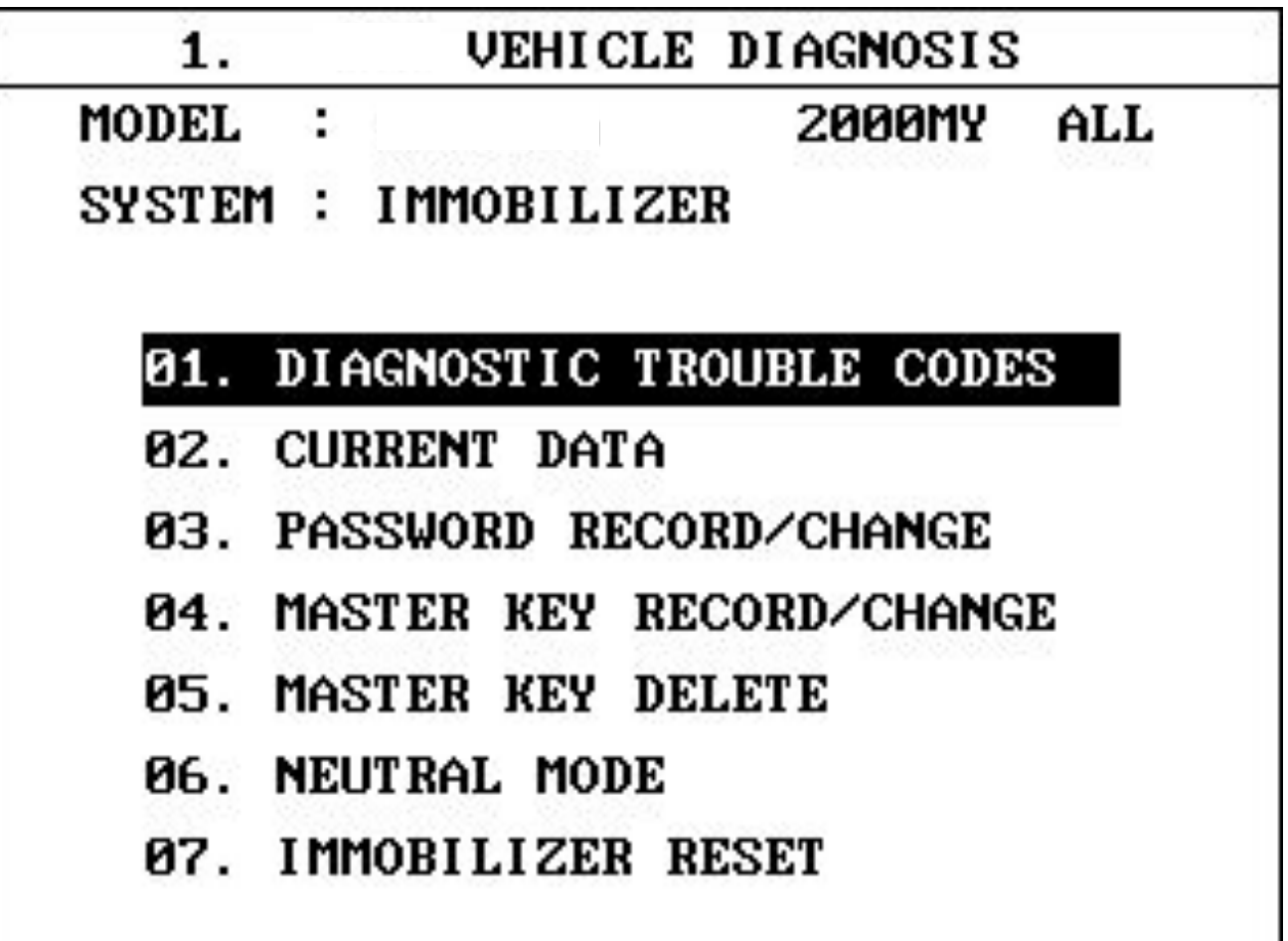

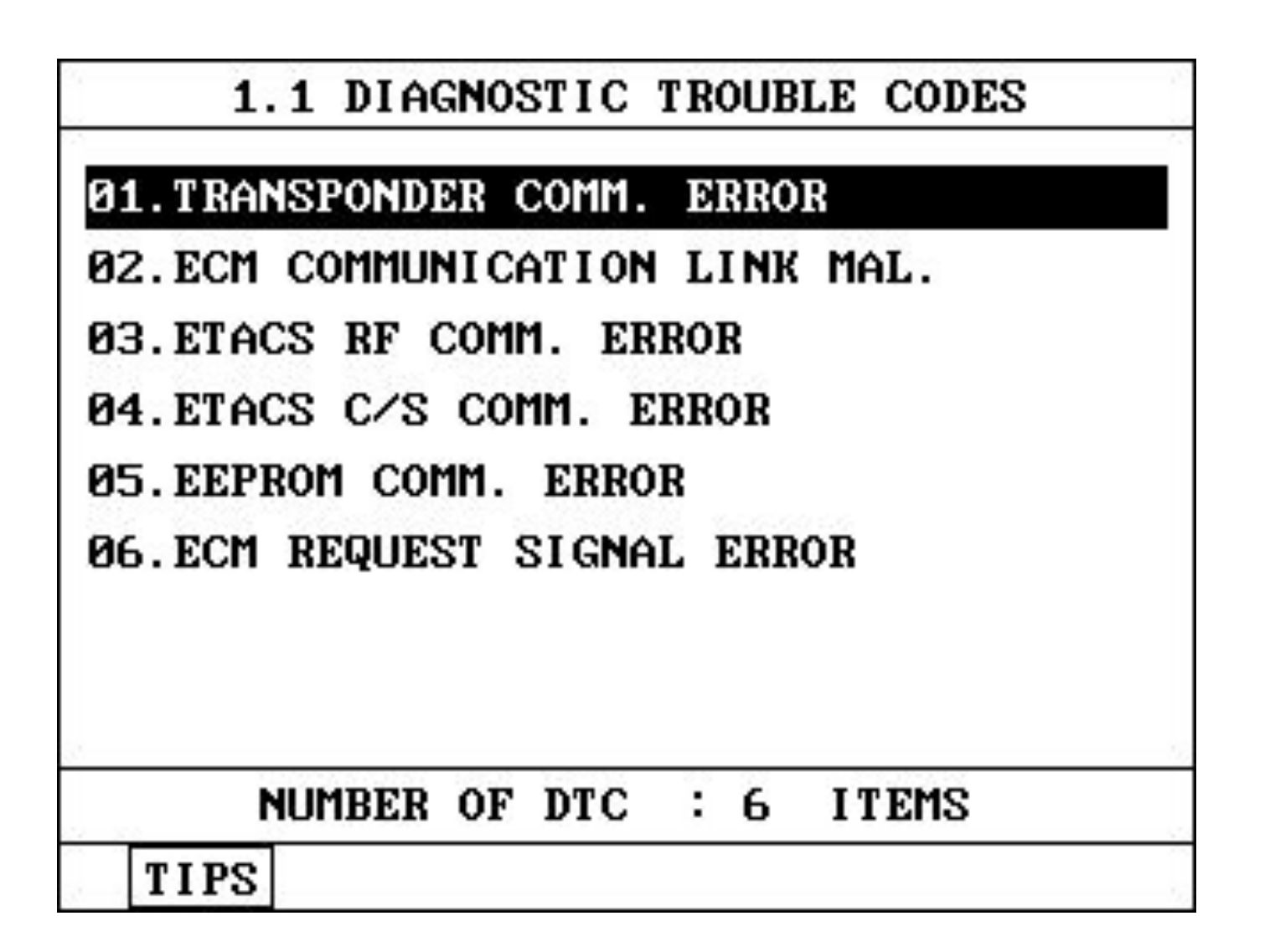

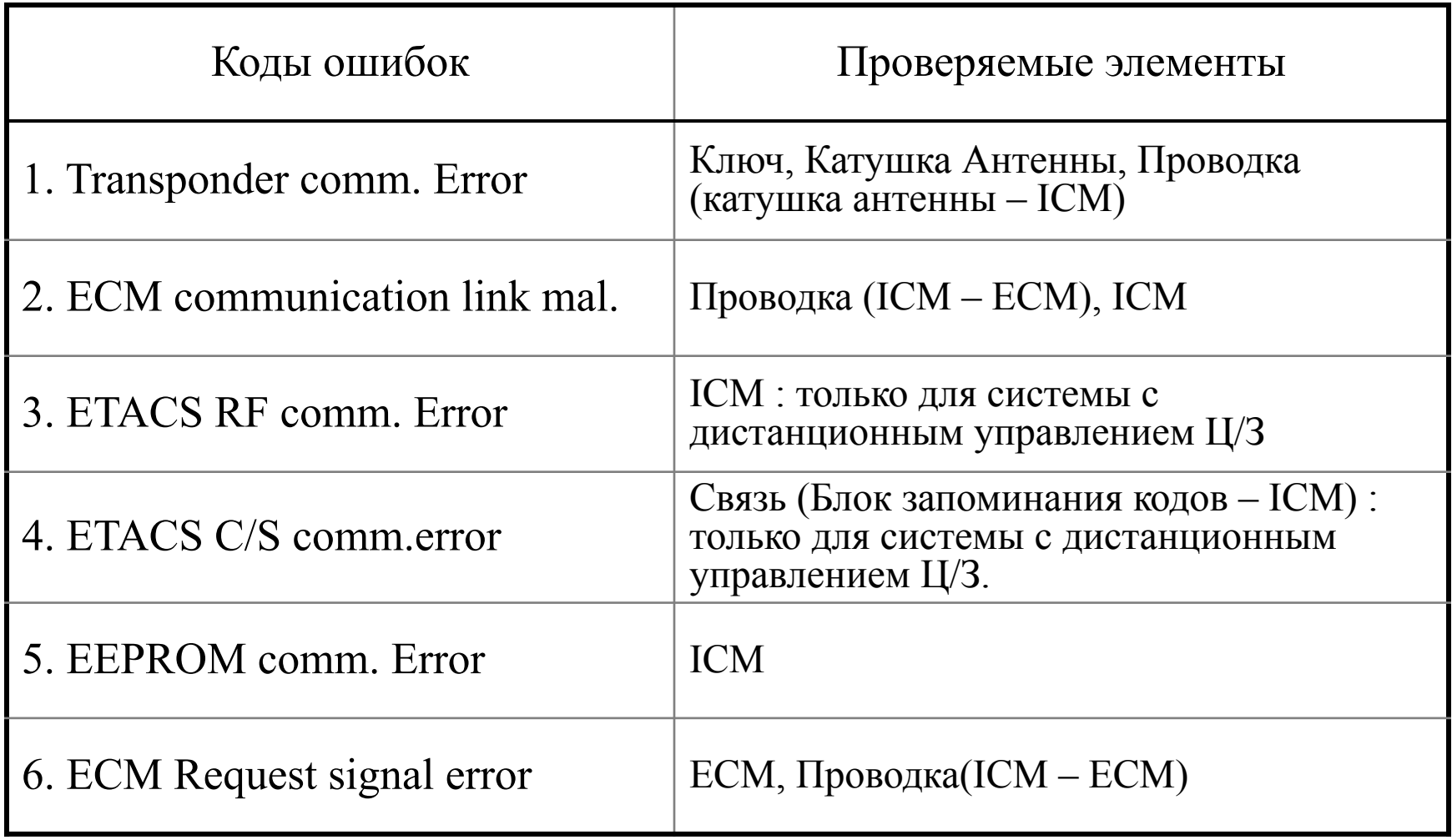

#### **EXAMPLE Service Training**

#### **PABOTA HI-SCAN PRO**

#### 5. Hi-Scan – Current Data

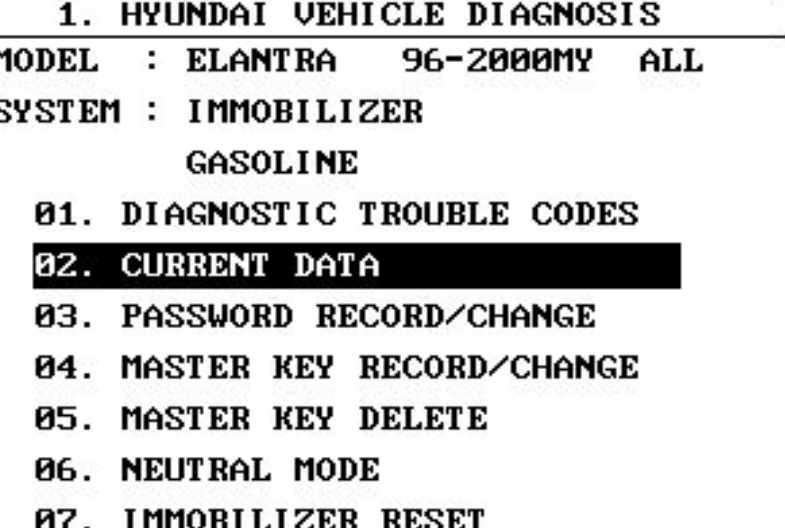

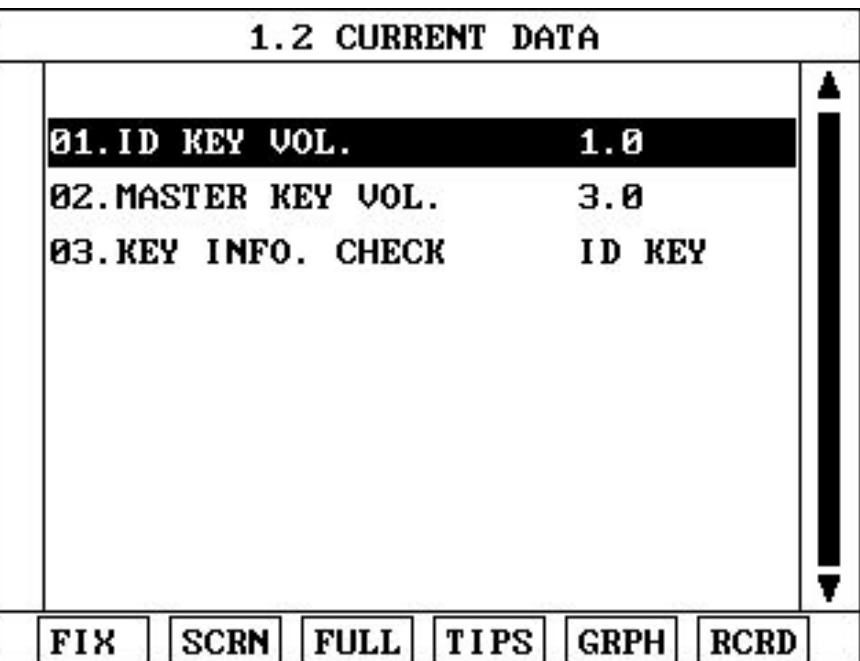

#### **EXAMPLE Service Training**

## **5. Hi-Scan – Запись и изменение пароля**

 **Пароль**

Пароль может быть использован для прописания мастер ключей в отсутствие ID ключа. Пароль также используется вместе с ID ключом для формирования VIN номера (VIN = Vehicle Identification Number).

 Отличный от VIN номера автомобиля. Этот номер служит для использования только в иммобилайзере. Все модели автомобилей имеют индивидуальный пароль предварительно установленный на заводе как 2345. Предварительный пароль может быть заменен на пароль указанный владельцем автомобиля. Для этого требуется использование диагностического оборудования HI SCAN PRO.

После замены пароля с 2345 на новый, ICM готов записывать ID код.

Пароль состоит из четырех цифр значениями от 0 до 9.

Если владелец не может вспомнить пароль, а также утерян ID ключ, то ICM должен быть заменен и новый пароль должен быть установлен. Затем при помощи Hi Scan Pro требуется провести нейтрализацию связи между ICM и ЕСМ, если на автомобиле стоит система управления двигателем SIEMENS.

Прочесть пароль записанный в ICM невозможно.

#### **PABOTA HI-SCAN PRO**

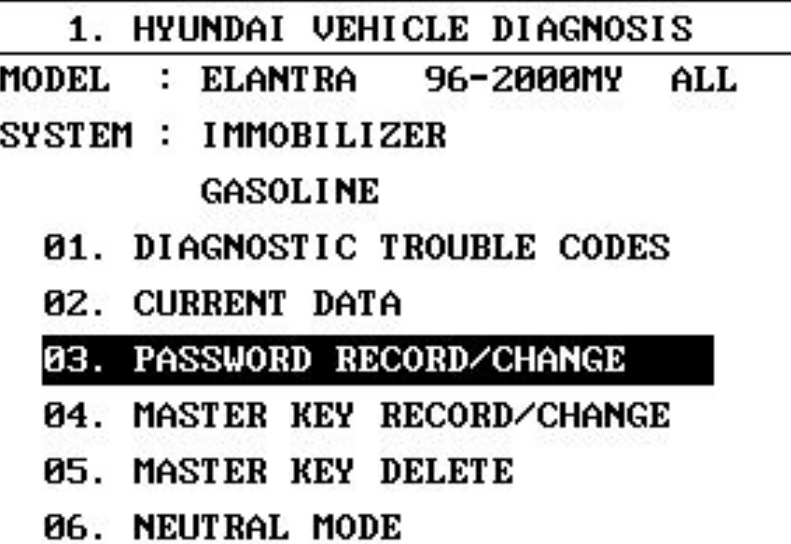

07. IMMOBILIZER RESET

- 1.3 PASSWORD RECORD/CHANGE
- **MODEL** : ELANTRA 96-2000MY ALL
- SYSTEM: IMMOBILIZER

**GASOLINE** 

INPUT OLD PASSWORD OF FOUR

FIGURE AND PRESS [ENTER] KEY

OLD PASSWORD :

#### **PABOTA HI-SCAN PRO**

1.3 PASSWORD RECORD/CHANGE

**MODEL** : ELANTRA 96-2000MY ALL

SYSTEM: IMMOBILIZER **GASOLINE** 

INPUT OLD PASSWORD OF FOUR

FIGURE AND PRESS [ENTER] KEY

OLD PASSWORD : 2345

1.3 PASSWORD RECORD/CHANGE

- MODEL : ELANTRA 96-2000MY ALL
- SYSTEM: IMMOBILIZER

GASOLINE

**INPUT NEW PASSWORD OF FOUR** 

FIGURE AND PRESS [ENTER] KEY

NEW PASSWORD :

1.3 PASSWORD RECORD/CHANGE

MODEL : ELANTRA 96-2000MY ALL SYSTEM: IMMOBILIZER

**GASOLINE** 

**INPUT NEW PASSWORD OF FOUR** 

FIGURE AND PRESS [ENTER] KEY

NEW PASSWORD: 1234

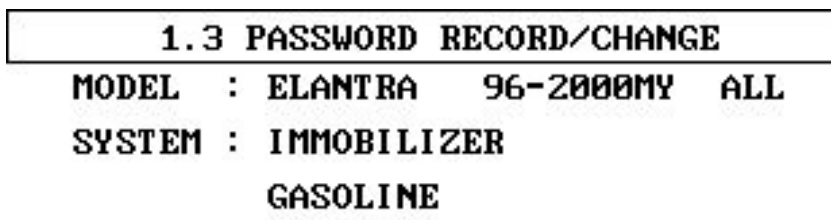

ARE YOU SURE? (Y/N)

- 2345 OLD PASSWORD :
- NEW PASSWORD : 1234

#### **РАБОТА HI-SCAN PRO**

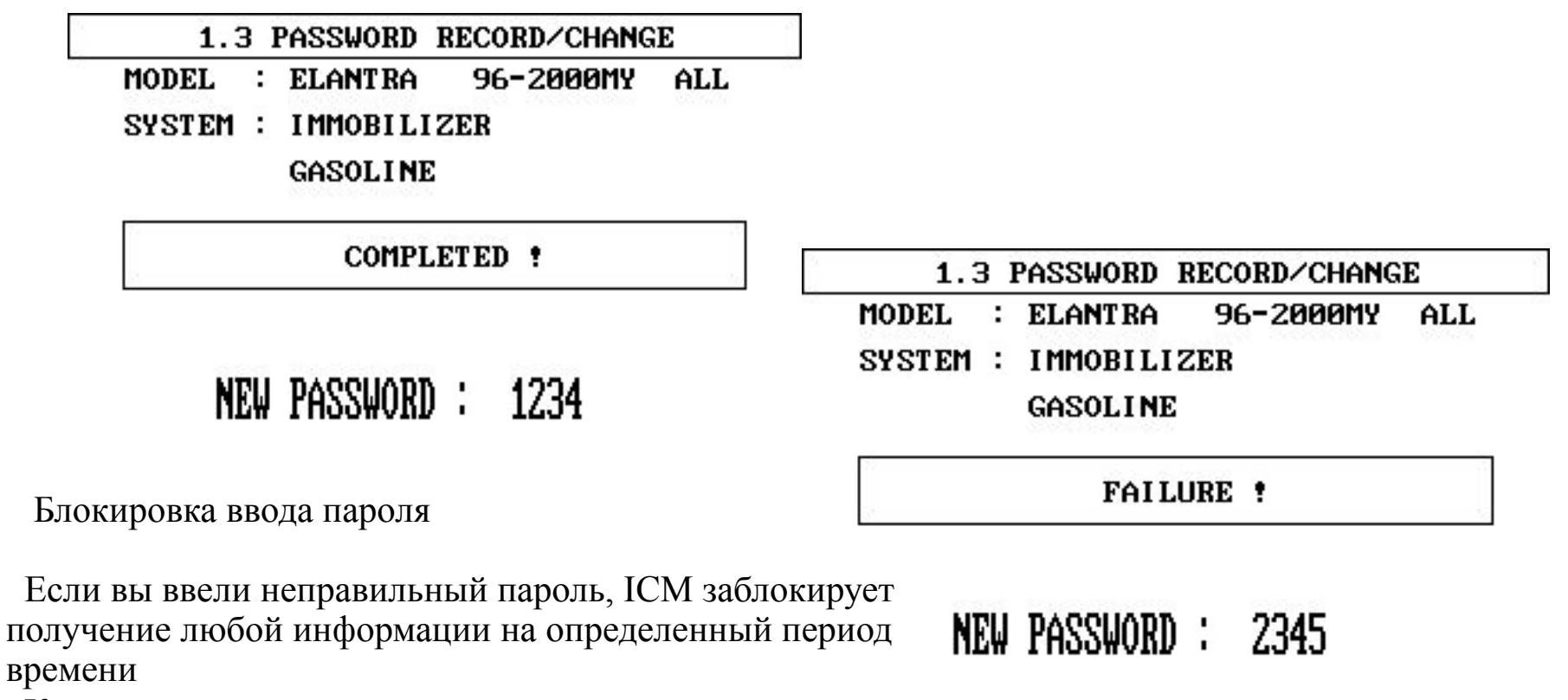

Кол-во вводов

неправильного пароля → Время блокировки

1 time  $\rightarrow$  10 seconds

2 times  $\rightarrow$  20 seconds

 $3 \text{ times} \rightarrow 40 \text{ seconds}$ 

10 times  $\rightarrow$  3600 seconds (max)

#### **РАБОТА HI-SCAN PRO**

#### **5. Hi-Scan – Запись и изменение Мастер ключей**

**i) Начальная последовательность регистрации**

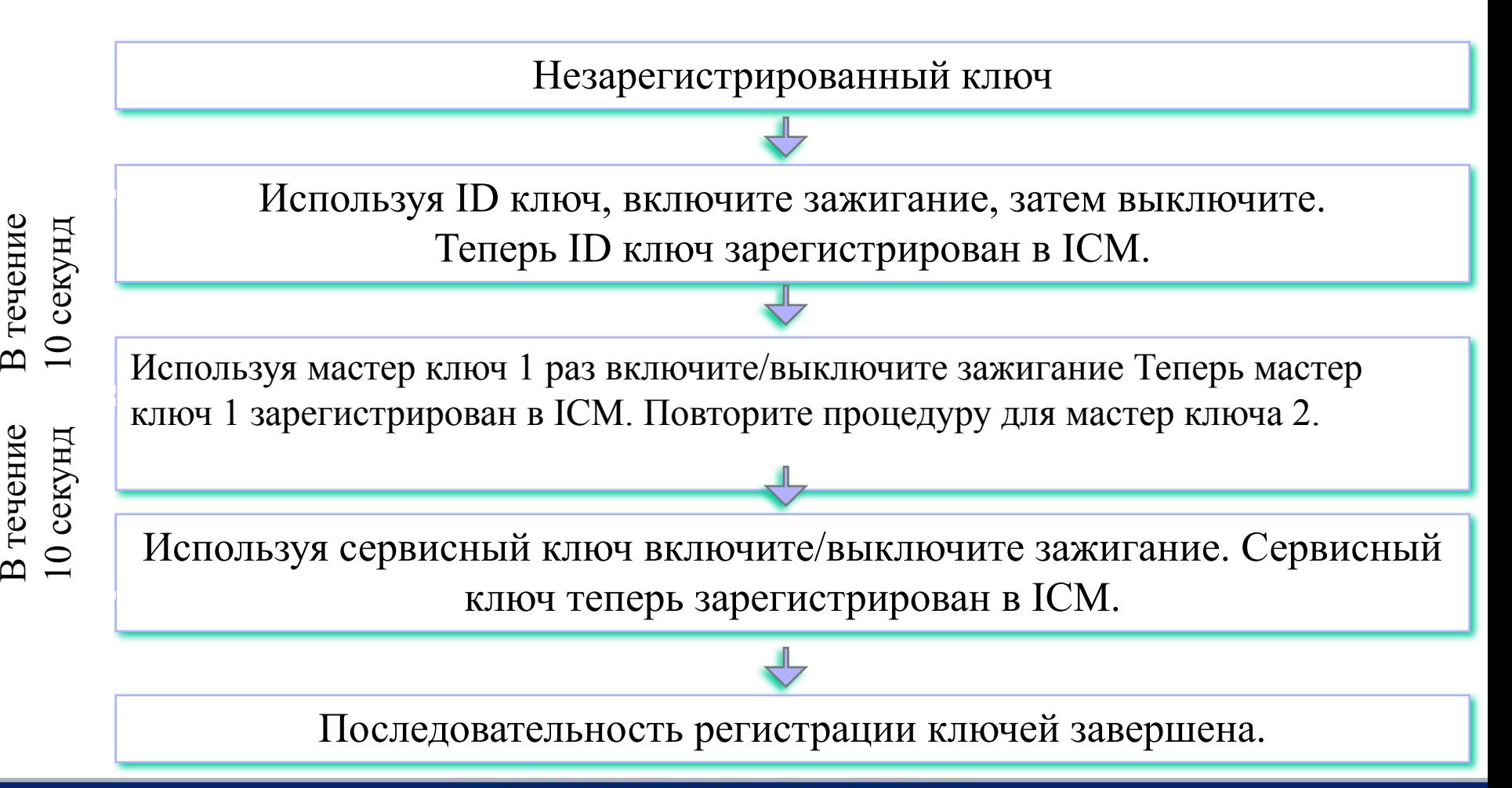

#### **PABOTA HI-SCAN PRO**

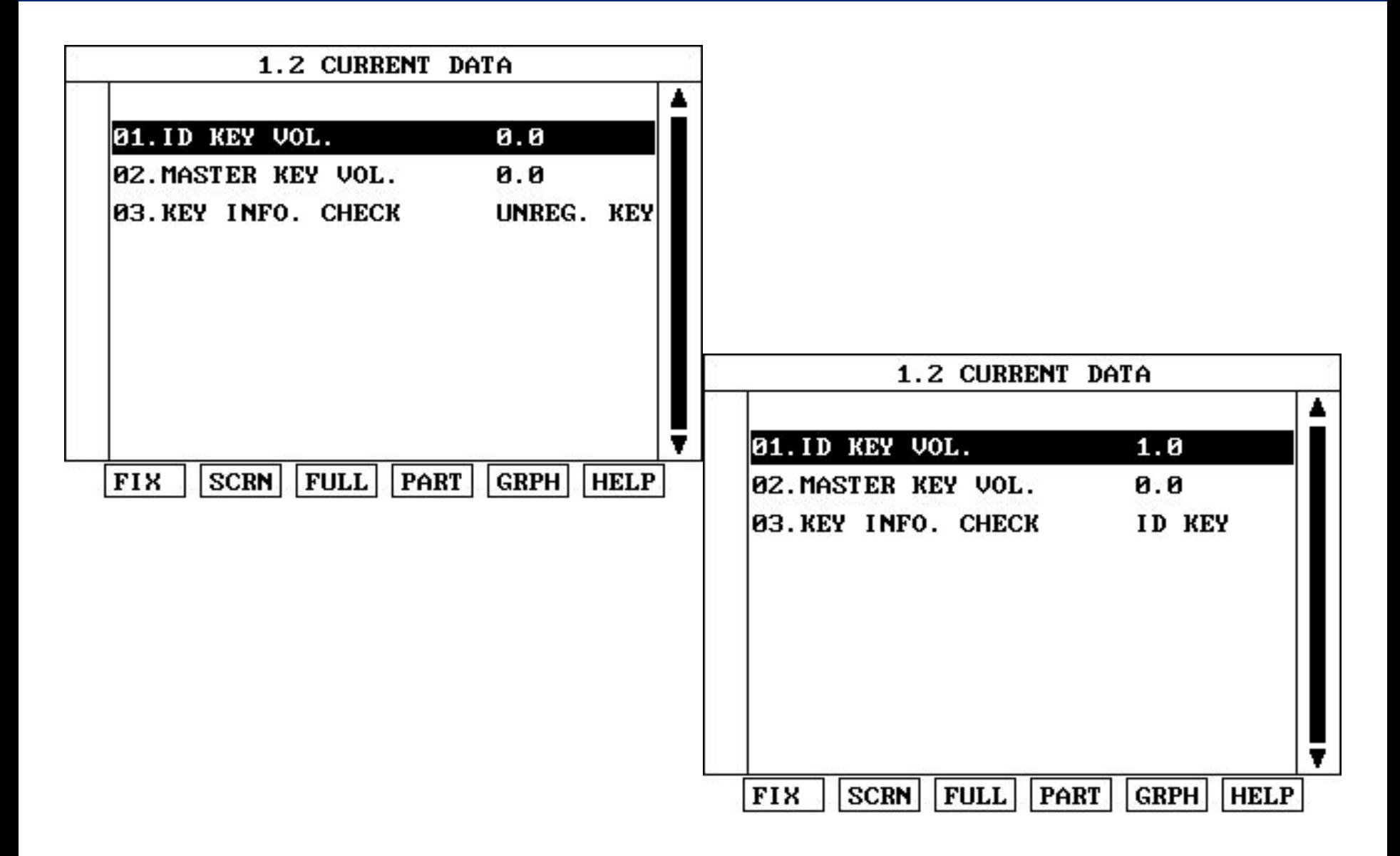

#### **PABOTA HI-SCAN PRO**

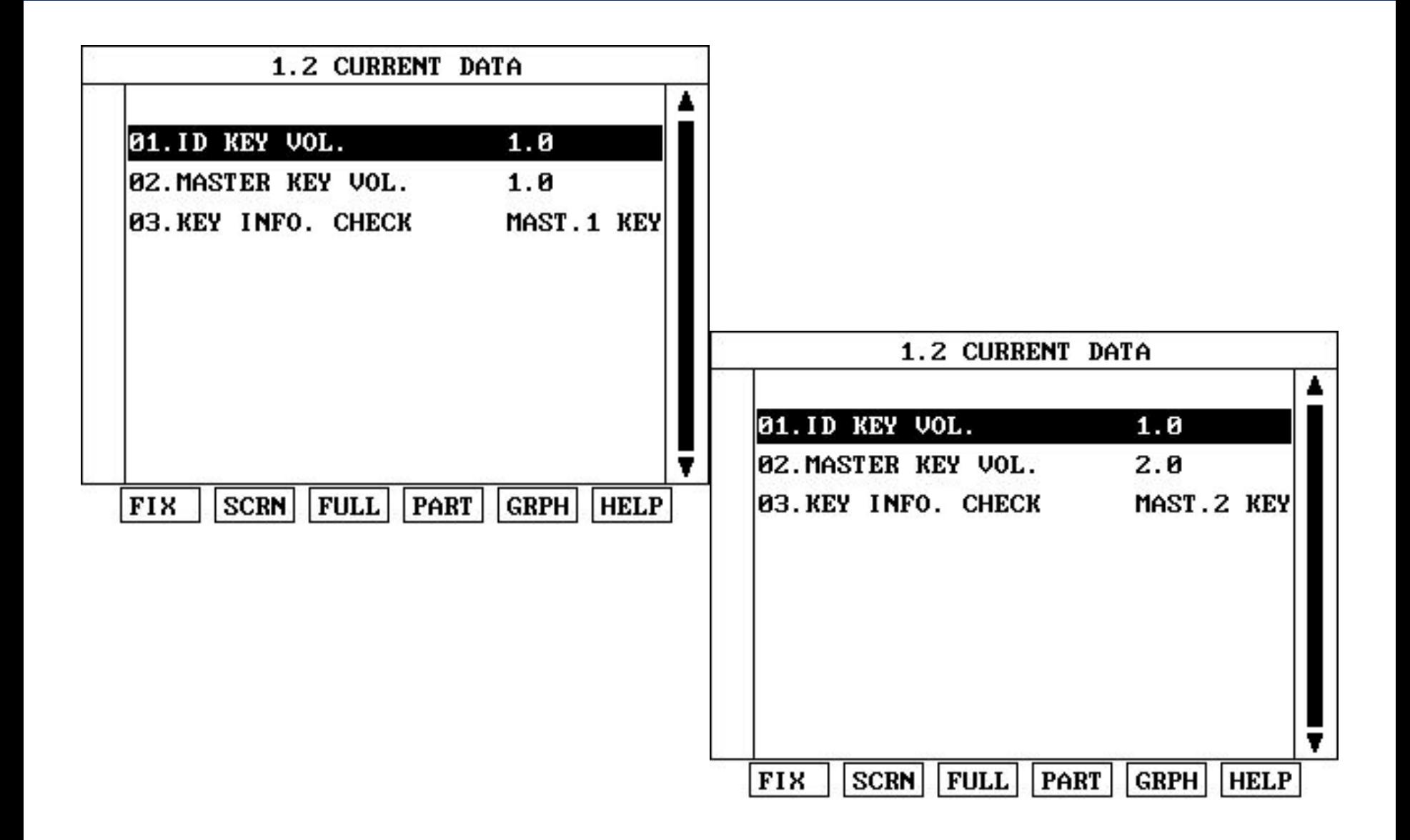

**ii) Изменение Мастер ключей Master Key Correction** – Если требуется зарегистрировать новый комплект ключей, регистрацию ключей можно провести двумя способами.

1). Используя ID ключ

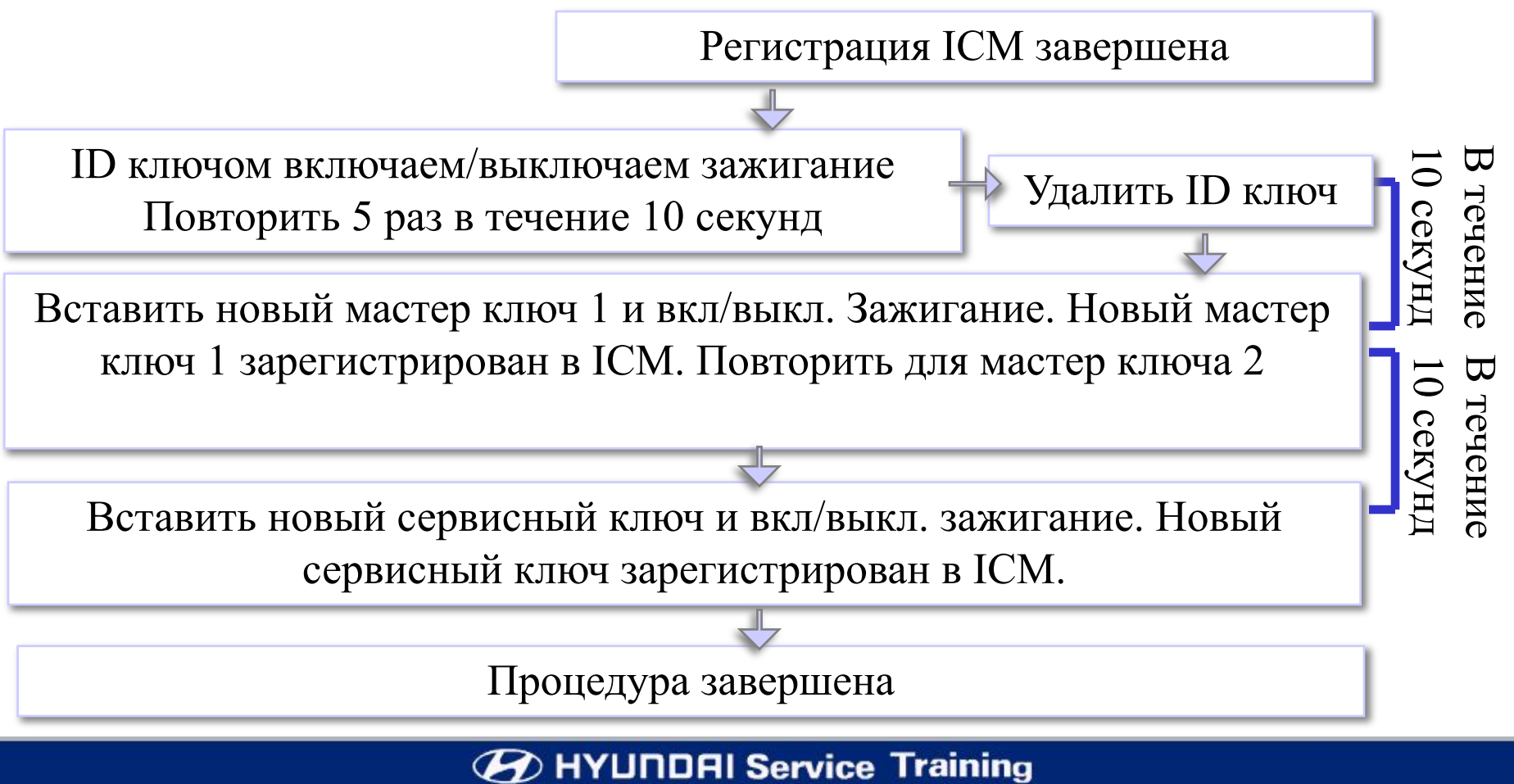
# **РАБОТА HI-SCAN PRO**

### 2). Используя пароль

В течение

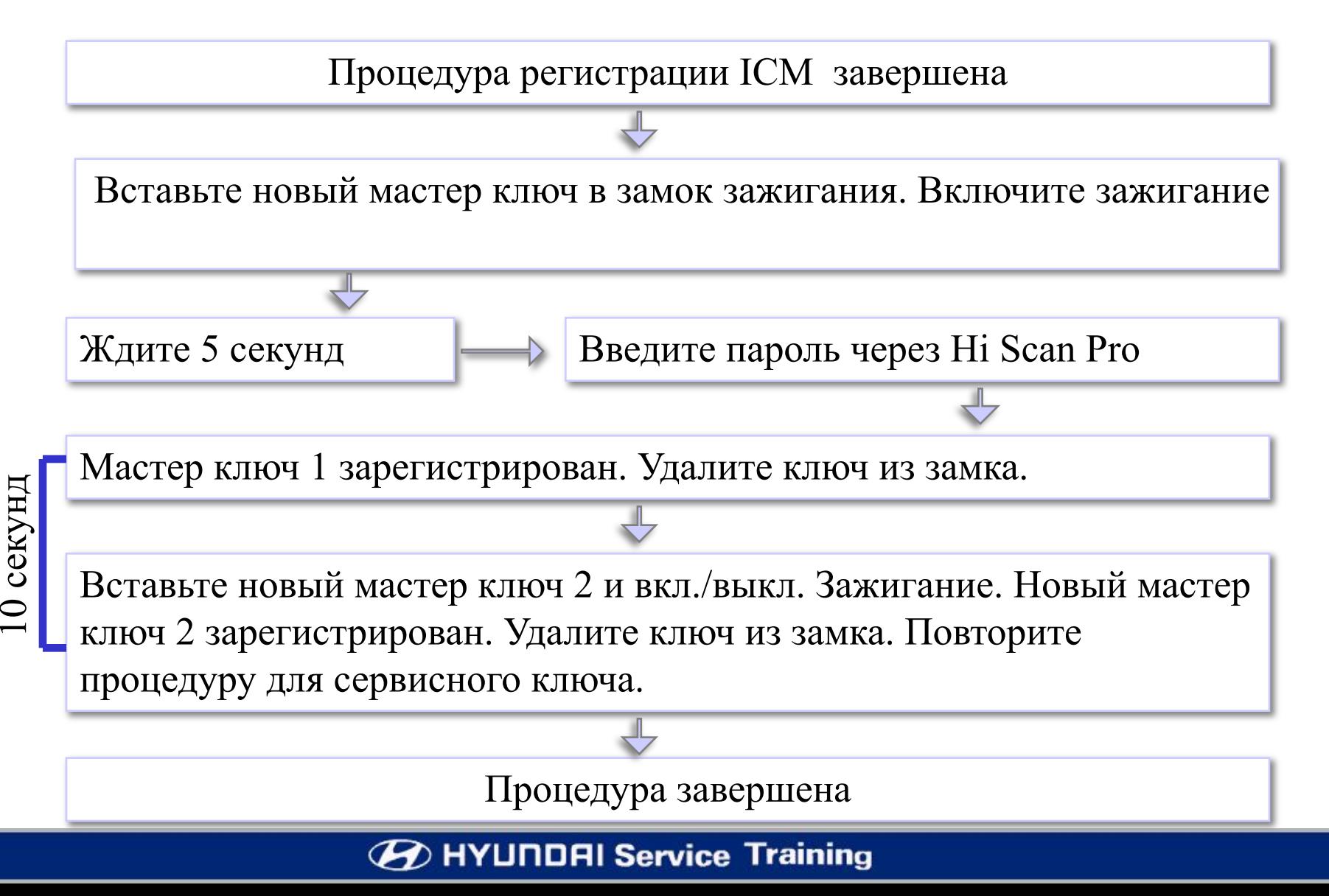

### **PABOTA HI-SCAN PRO**

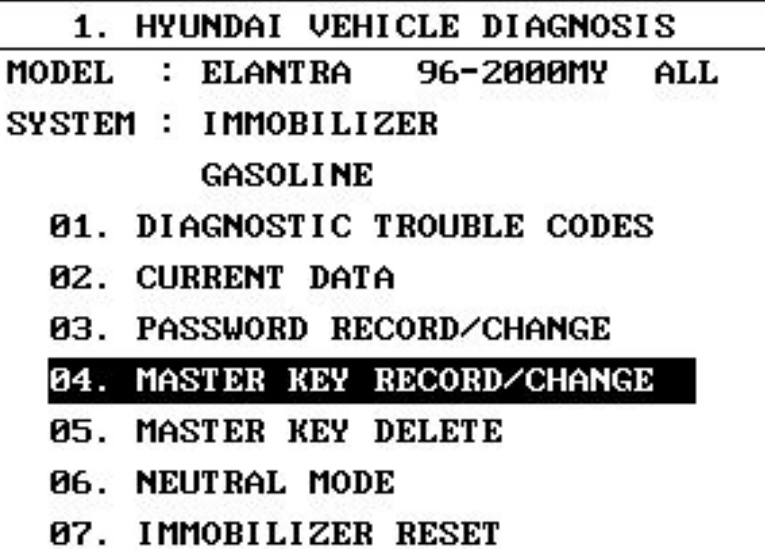

- 1.4 MASTER KEY RECORD/CHANGE
- MODEL : ELANTRA 96-2000MY ALL
- SYSTEM: IMMOBILIZER

**GASOLINE** 

**INPUT PASSWORD OF FOUR** 

FIGURE AND PRESS [ENTER] KEY

### **PASSWORD:**

### **РАБОТА HI-SCAN PRO**

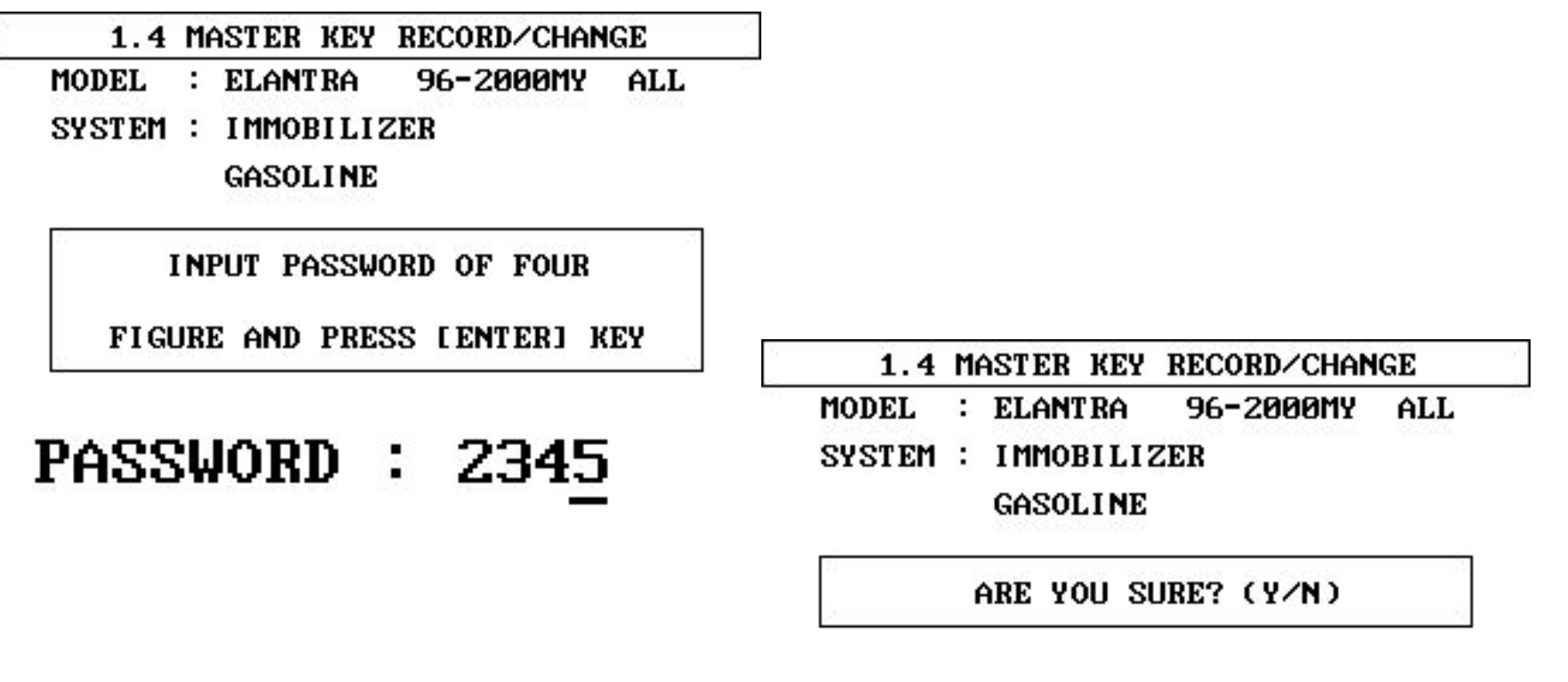

# PASSWORD : 2345

Если у вас нет ID ключа, вы можете

зарегистрировать до 4 мастер ключей используя Hi-Scan Pro

### 5. Hi-Scan - Удаление мастер ключей

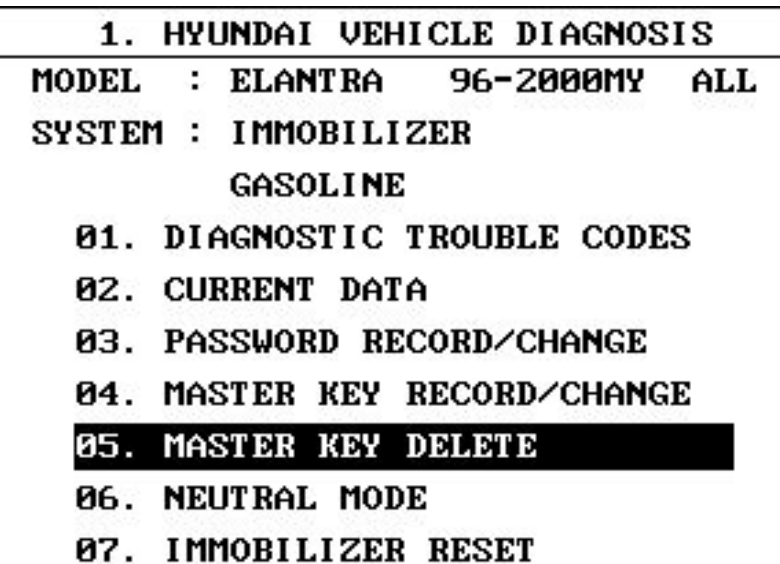

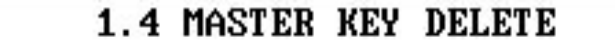

- **MODEL** : ELANTRA 96-2000MY ALL
- SYSTEM: IMMOBILIZER

GASOLINE

**INPUT PASSWORD OF FOUR** 

FIGURE AND PRESS [ENTER] KEY

# **PASSWORD:**

### **PABOTA HI-SCAN PRO**

**1.4 MASTER KEY DELETE** 

: ELANTRA MODEL. 96-2000MY ALL

SYSTEM: IMMOBILIZER

GASOLINE

**INPUT PASSWORD OF FOUR** 

FIGURE AND PRESS [ENTER] KEY

# PASSWORD : 2345

- 1.5 MASTER KEY DELETE
- **MODEL** : ELANTRA 96-2000MY ALL
- **IMMOBILIZER** SYSTEM:

GASOLINE

ARE YOU SURE? (Y/N)

# PASSWORD : 2345

# **5. Hi-Scan – Режим нейтрализации**

Удаление данных иммобилайзера из памяти ЕСМ для повторного использования ЕСМ на другом автомобиле.

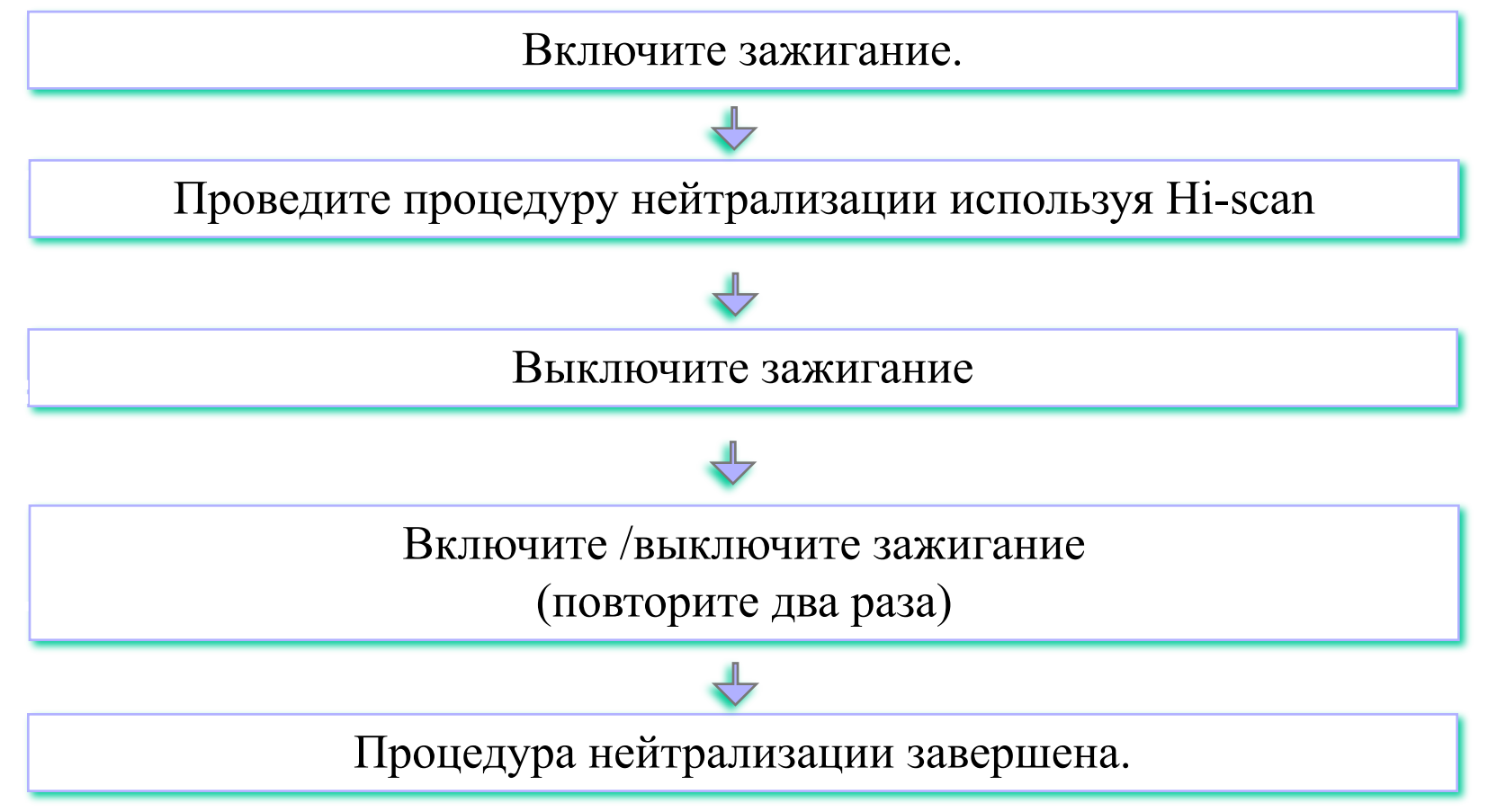

### **PABOTA HI-SCAN PRO**

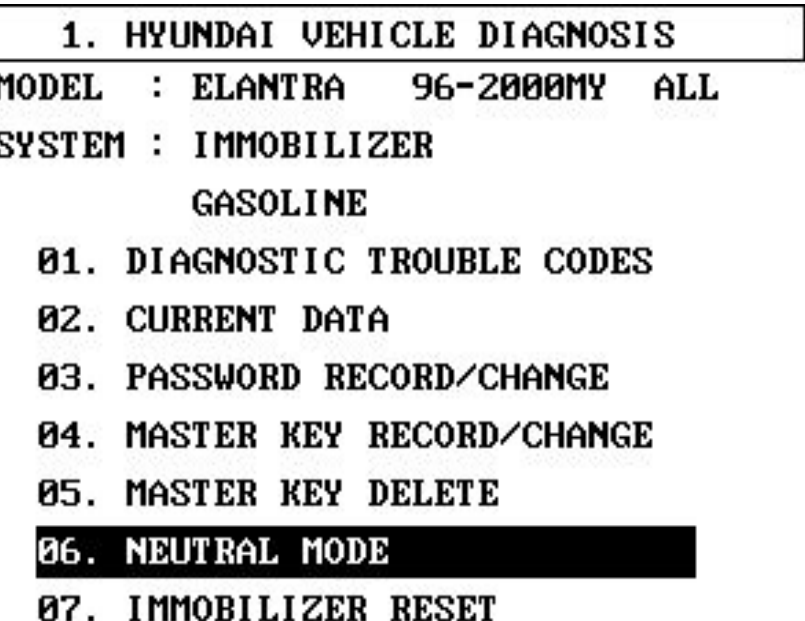

- 1. HYUNDAI VEHICLE DIAGNOSIS
- : ELANTRA **MODEL** 96-2000MY ALL
- SYSTEM: IMMOBILIZER

#### GASOLINE

**DIACNOSTIC TROUBLE CODES Q1** 

ARE YOU SURE? (Y/N)

- 03. PASSWORD RECORD/CHANGE
- 04. MASTER KEY RECORD/CHANGE
- 05. MASTER KEY DELETE
- 06. NEUTRAL MODE
- 07. IMMOBILIZER RESET

### 5. Hi-Scan - переустановка иммобилайзера

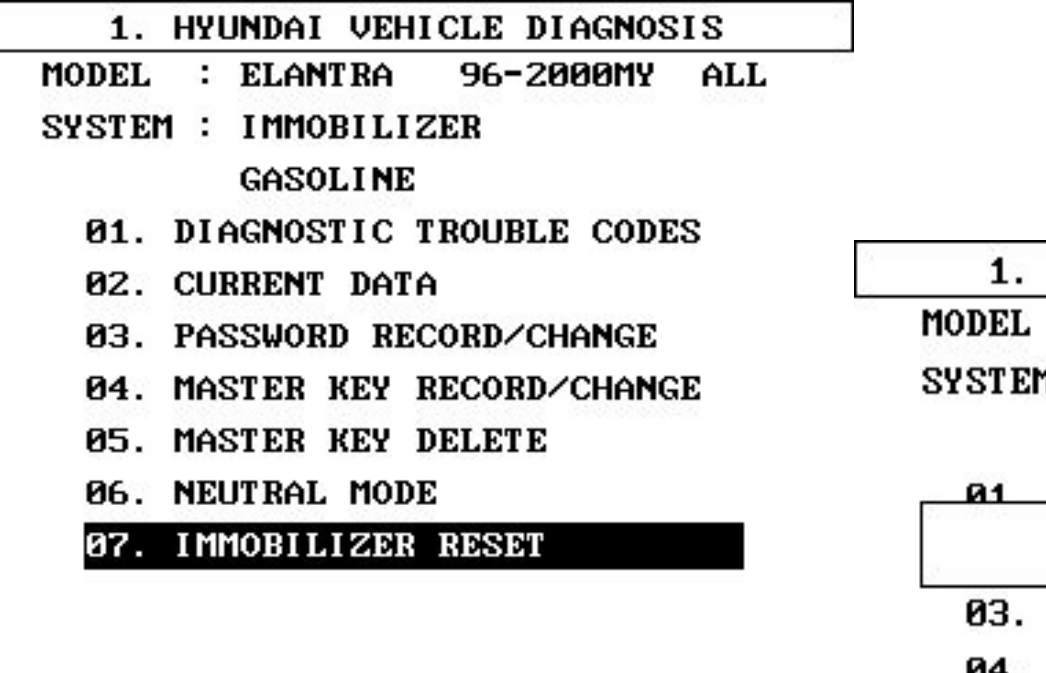

Эта процедура предназначена для

использования только на заводе

HYUNDAI VEHICLE DIAGNOSIS : ELANTRA 96-2000MY ALL 1 : IMMOBILIZER GASOLINE **DIACNOSTIC TROUBLE CODES** ARE YOU SURE? (Y/N) PASSWORD RECORD/CHANGE MASTER KEY RECORD/CHANGE 05. MASTER KEY DELETE 06. NEUTRAL MODE 07. IMMOBILIZER RESET

НМС и не предполагает использование на сервисной станции

### **6. Изучение возможных случаев**

#### **Case 1. Мастер ключ потерян**

 Регистрация дополнительного мастер ключа производится используя ID ключ или пароль. Очень важно помнить, что при регистрации дополнительного мастер ключа, ранее зарегистрированные мастер ключи не будут удалены из памяти.

#### **Случай 2. Все ключи потеряны включая ID ключ**

 Регистрация дополнительных мастер ключей производится при помощи пароля.

#### **Случай 3. Все ключи потеряны включая ID ключ и пароль утерян**

 Требуется замена ICM. Для системы SIEMENS ECM должен быть нейтрализован используя HI-SCAN PRO.

**Case 4. ICM заменен на новый ICM**

Новый ICM изначально имеет пароль 2345. Для системы MELCO :

- Заменить пароль (можно на такой же)
- Зарегистрировать ID ключ
- Зарегистрировать мастер ключи и сервисный ключ

Для системы SIEMENS :

- Нейтрализовать ECM
- Заменить пароль (можно на такой же)
- Зарегистрировать ID, Мастер и сервисный ключи

**Случай 5. ICM заменен на использованный (СТАРЫЙ) ICM** Возможно использование ID ключа соответствующего СТАРОМУ ICM:

- Ключ не будет механически вставлен в замок зажигания.

Пароль СТАРОГО ICM известен:

- Мастер ключи регистрируются в ICM при помощи пароля.

Пароль не известен и ID ключа нет:

- Использование ICM невозможно.

### **Случай 6. ECM заменен на новый ECM**

Действий не требуется. Для системы SIEMENS, VIN номер будет записан при первом включении зажигания.

### **Случай 7. ECM заменен на СТАРЫЙ ECM**

Для MELCO – Действий не требуется.

Для SIEMENS - ECM должен быть нейтрализован для удаления СТАРОГО VIN номера.

# **7. Функция Fail Safe**

Условия возникновения ситуации Fail Safe:

- 1. Не совпадение MIN или VIN
- 2. Неисправность транспондера

Работа режима Fail Safe: На примере пароля 2345

Количество вкл/выкл. Зажигания должно соответствовать паролю.

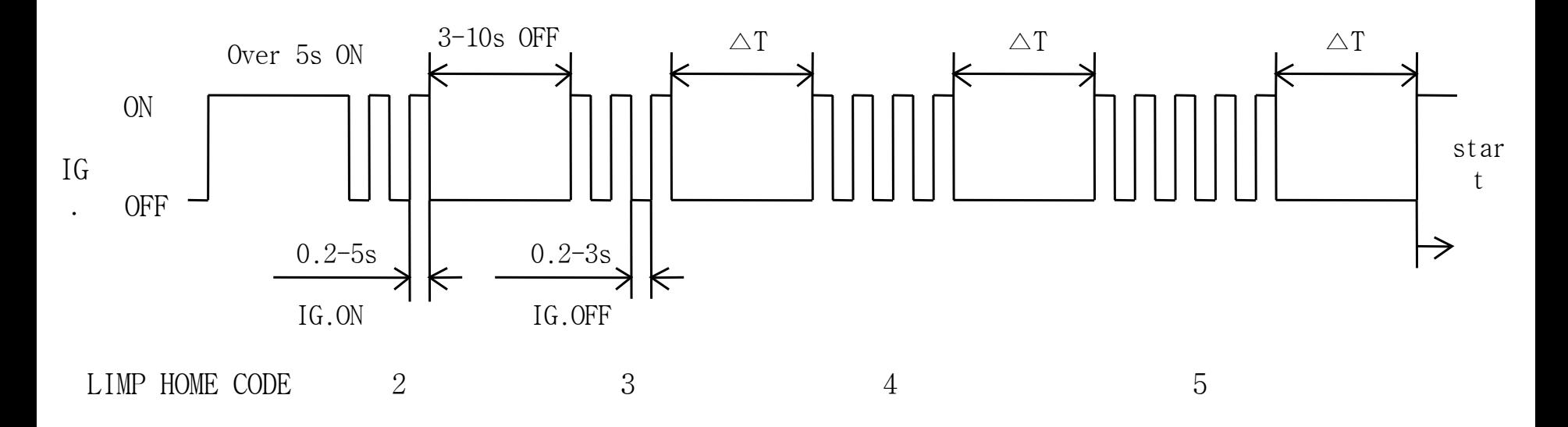

# Иммобилайзер Типа **SMARTRA**

# **СОДЕРЖАНИЕ**

- **1. Применение**
- **2. Описание системы**
- **3. Компоненты**
	- **Транспондер**
	- **SMARTRA**
	- **Сигнальная лампочка**

**иммобилайзера** 

**4. Взаимодействие**

- **5. Работа Hi-scan Pro**
- **Текущие данные**
	- **Регистрация/изменение пароля**
- **Регистрация ключей**
- **Режим Neutral**
- **Режим Limp home**
- **6. DTC (Коды ошибок)**
- **7. Примечания**

# **1. Применение**

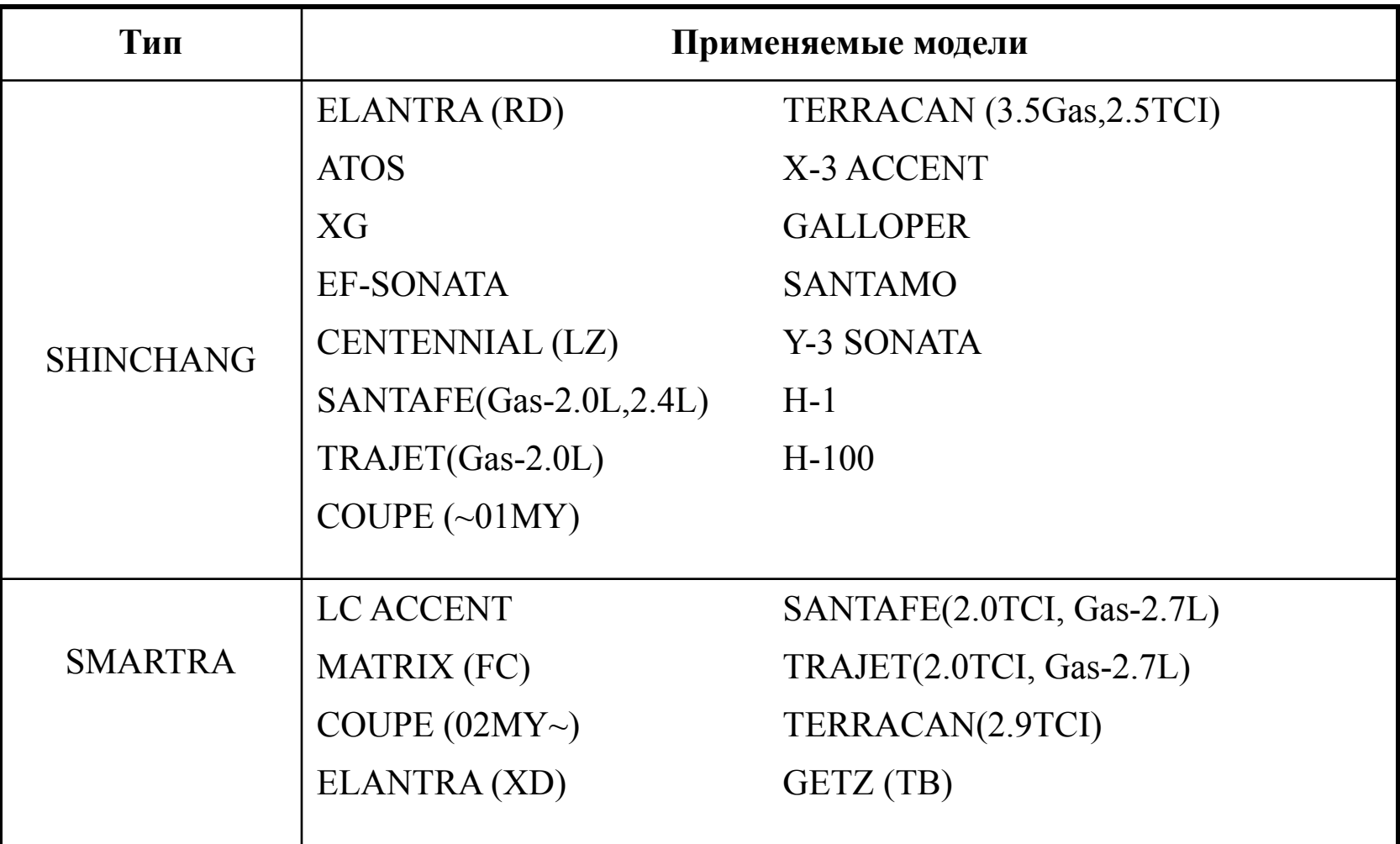

### **EXAMPLE Service Training**

# **ОПИСАНИЕ СИСТЕМЫ**

**2. Описание системы**

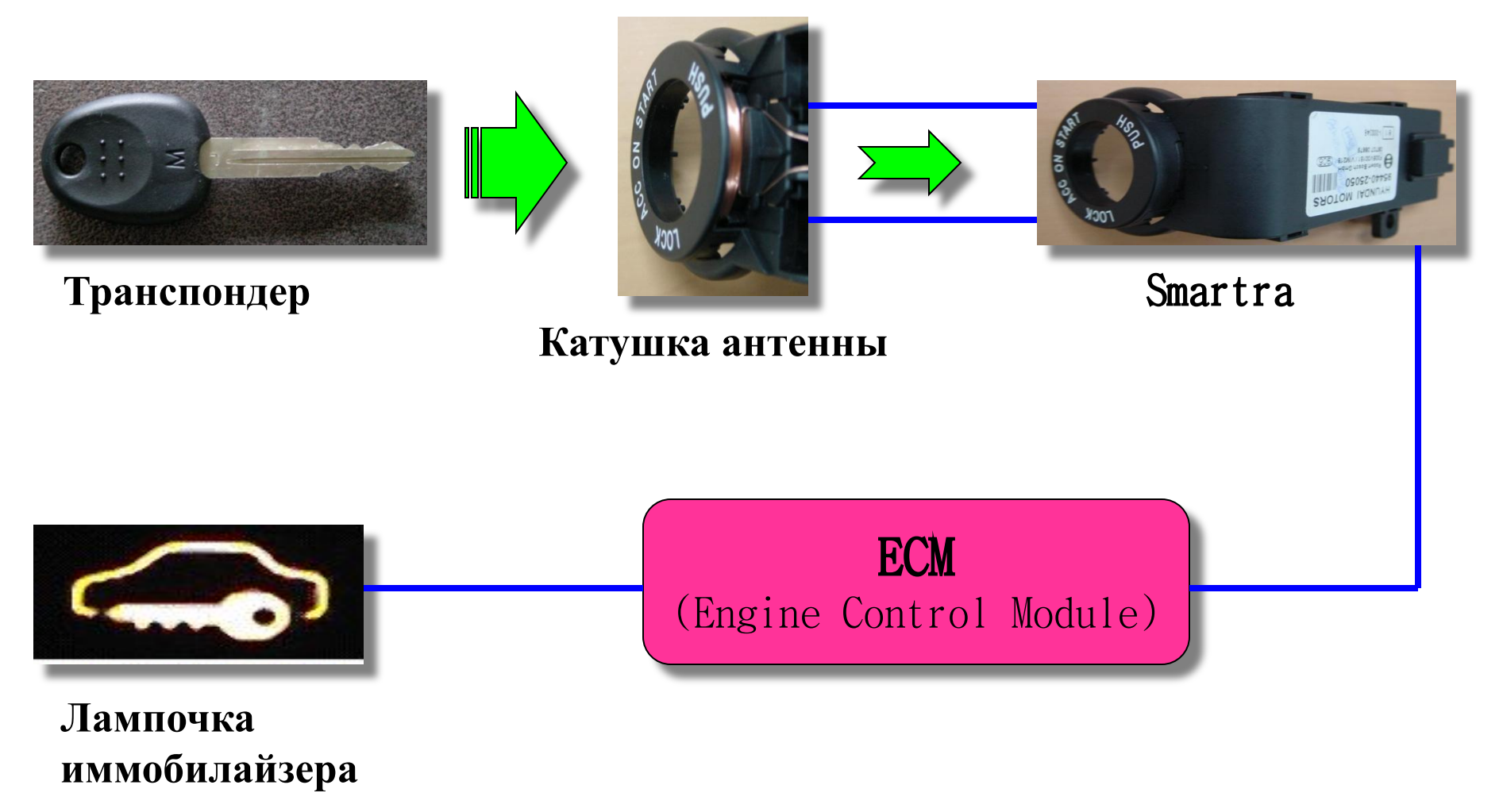

 Система иммобилайзера состоит из ЕСМ, SMARTRA, сигнальной лампы и ключа зажигания со встроенным транспондером.

ЕСМ производит проверку ключа зажигания используя специальный кодированный алгоритм, который протекает параллельно в транспондере и ЕСМ.

Только в случае совпадения результатов двигатель заведется.

Данные всех транспондеров, которые действительны для этого автомобиля зарегистрированы в ЕСМ.

# **3. Компоненты - Транспондер**

При регистрации ключей на Транспондер будут записаны особые данные автомобиля.

Они записываются в память транспондера.

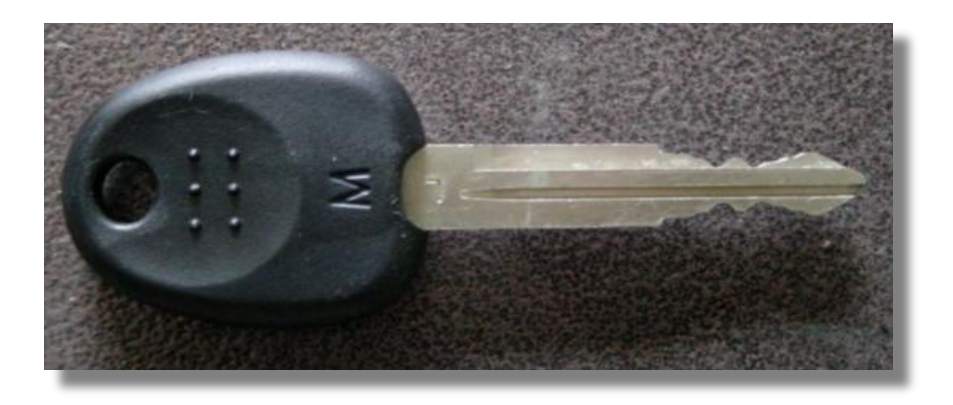

Это уникальная процедура записи данных; поэтому содержание транспондера никогда не может быть обновлено или изменено.

Данные записаны в цепочку из 9 байтов определенных производителем автомобилей. Память транспондера разделена на две цепочки называемые устройством опознавания и паролем ключа. После регистрации ключа память транспондера блокируется и данные (PIN код) не могут быть прочтены или изменены соответственно.

Статус транспондера меняется от «нового» к «обученному».

Дополнительно каждый транспондер имеет уникальный IDE

(идентификационный номер) состоящий из 32 бит.

Уникальный имеется ввиду то, что IDE всех транспондеров отличаются друг от друга. IDE запрограммирован производителем транспондеров и имеет только возможность быть прочтенным.

Устройство опознавания и пароль ключа не передаются от ЕСМ на транспондер или обратно. Передается только результат кодированного алгоритма.

Практически невозможно подсчитать особенные данные из результата кодированного алгоритма.

Для регистрации ключей и специальных возможностей ЕСМ требуется подключение Hi Scan Pro.

Информация IDE стирается из памяти ECM процедурой регистрации, если вы заново обучаете ЕСМ.

Все ключи, которые будут использоваться должны быть зарегистрированы снова методом обучения.

Потерянный ключ не сможет завести автомобиль.

Зарегистрированный PIN код не может быть изменен.

Использованный ключ не может быть использован снова, если PIN код был изменен.

# **3. Компоненты - SMARTRA**

SMARTRA расшифровывается, как **SMAR**t **TR**ansponder **A**ntenna.

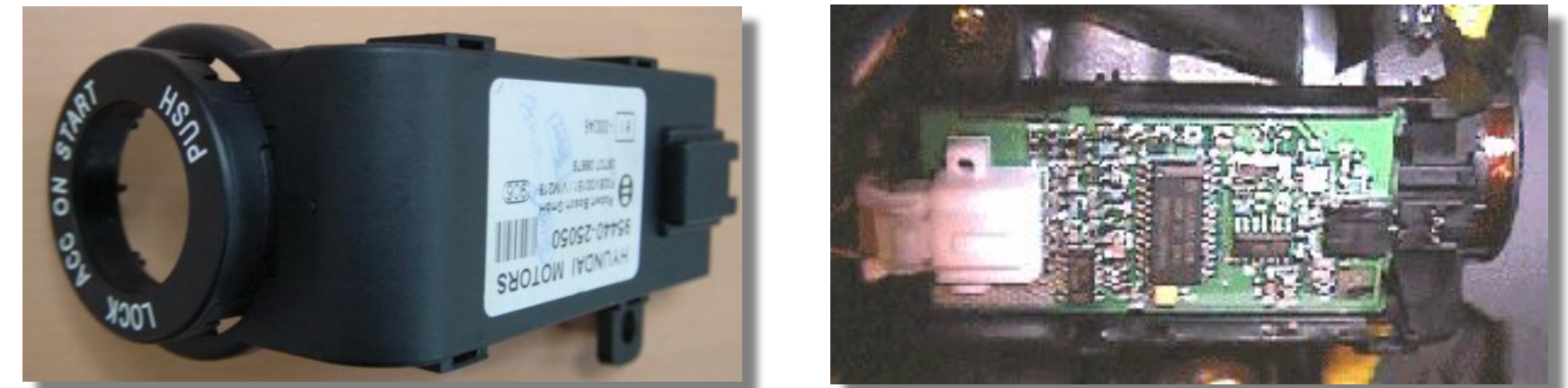

 SMARTRA связывается с блоком управления двигателем через выделенную линию связи.

SMARTRA поддерживает связь с транспондером встроенным в ключ зажигания.

Эта беспроводная связь осуществляется через RF (Radio frequency (радио частота) 125 kHz).

Радиочастотный сигнал от транспондера принимается через катушку антенны и преобразуется в сообщение для серийной связи блоком SMARTRA. А также этот блок преобразует серийное сообщение, полученное от ЕСМ, в радиочастотный сигнал, который передается на транспондер через антенну. SMARTRA не производит проверку соответствия транспондера или подсчет кодированного алгоритма.

Это устройство является лишь продвинутым связующим устройством, которое преобразует поток радиочастотных данных в серийное сообщение для ЕСМ и обратно.

Когда транспондер вставлен

под углом менее 24 градусов,

он будет прочтен антенной.

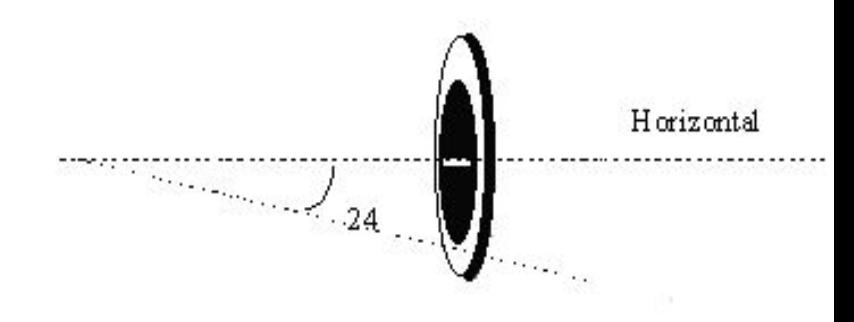

### **3. Компоненты – лампа иммобилайзера**

 Водитель получает информацию об удачной авторизации ключа через лампу иммобилайзера на панели приборов.

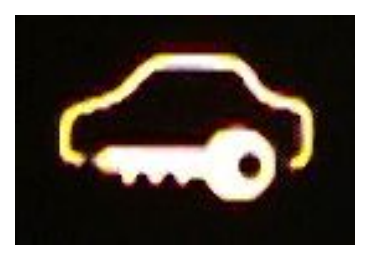

Лампа загорится при удачной проверке до определения минимальных оборотов двигателя для работы ЕСМ (начало заводки автомобиля). ЕСМ информирует водителя о включении режима limp home start пятикратным морганием лампы иммобилайзера в течение 5 секунд.

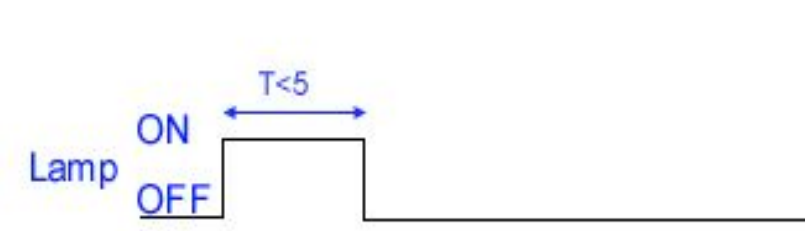

# **ВЗАИМОДЕЙСТВИЕ**

# 4. Связь

# I) Связь между ECM и SMARTRA

В процессе взаимодействия между ECM и SMARTRA линия К ECM не может быть использована для связи.

**ECM** управляет взаимодействием или со SMARTRA или с другими устройствами (например, Hi Scan Pro) через линию К переключая коммутатор и используя особые процедуры связи.

Коммутатор является частью ЕСМ.

# **ВЗАИМОДЕЙСТВИЕ**

С иммобилайзером (SMATRA)

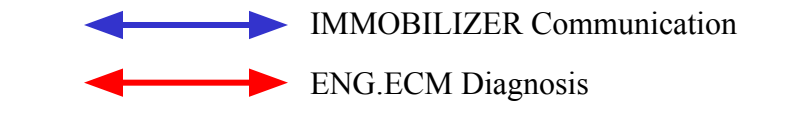

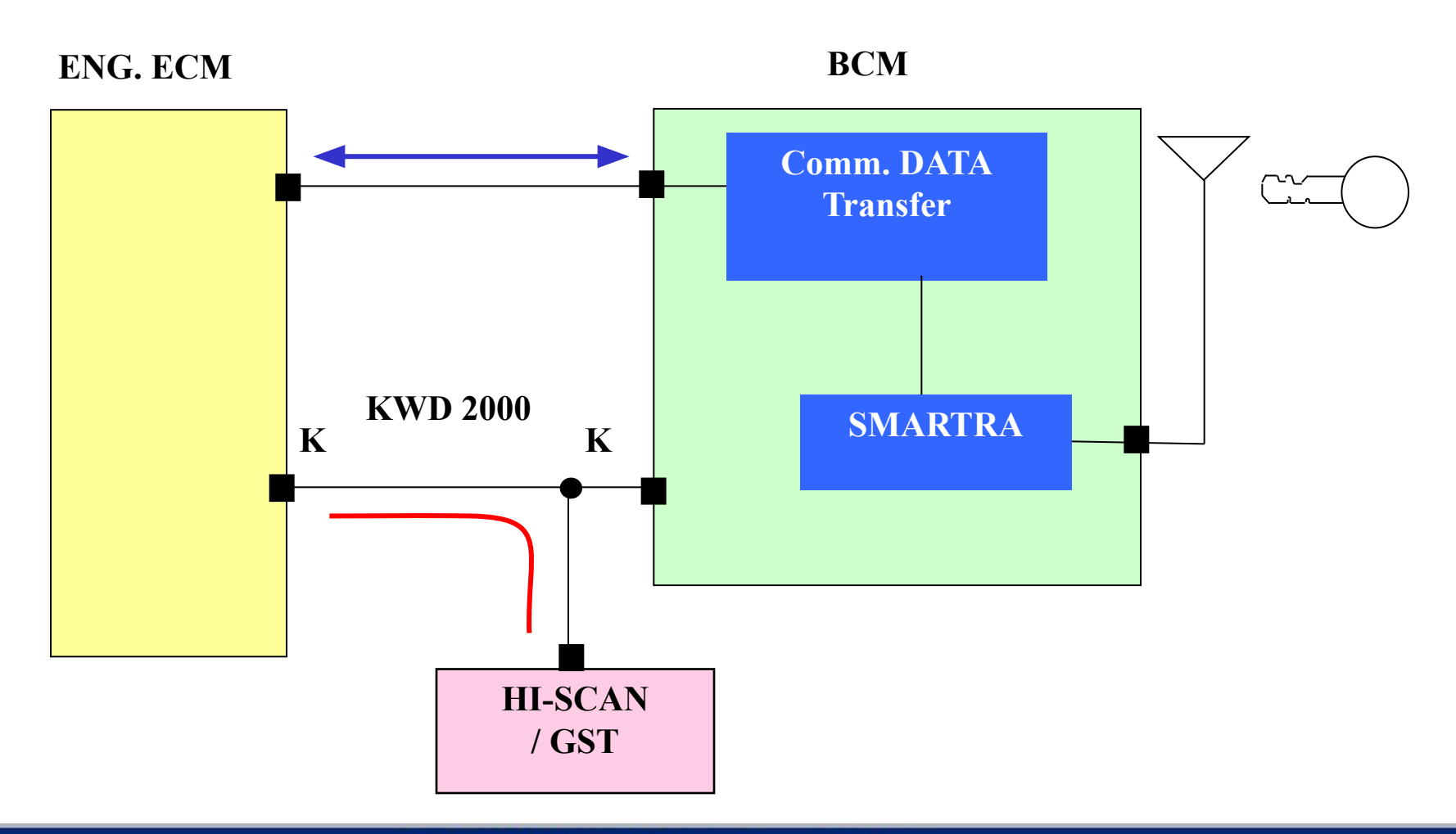

# **ВЗАИМОДЕЙСТВИЕ**

With Immobilizer (Separated type – BCM)

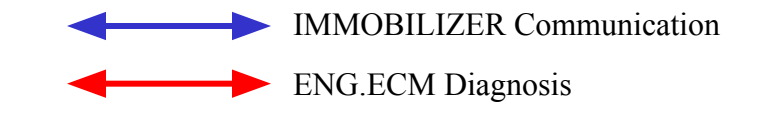

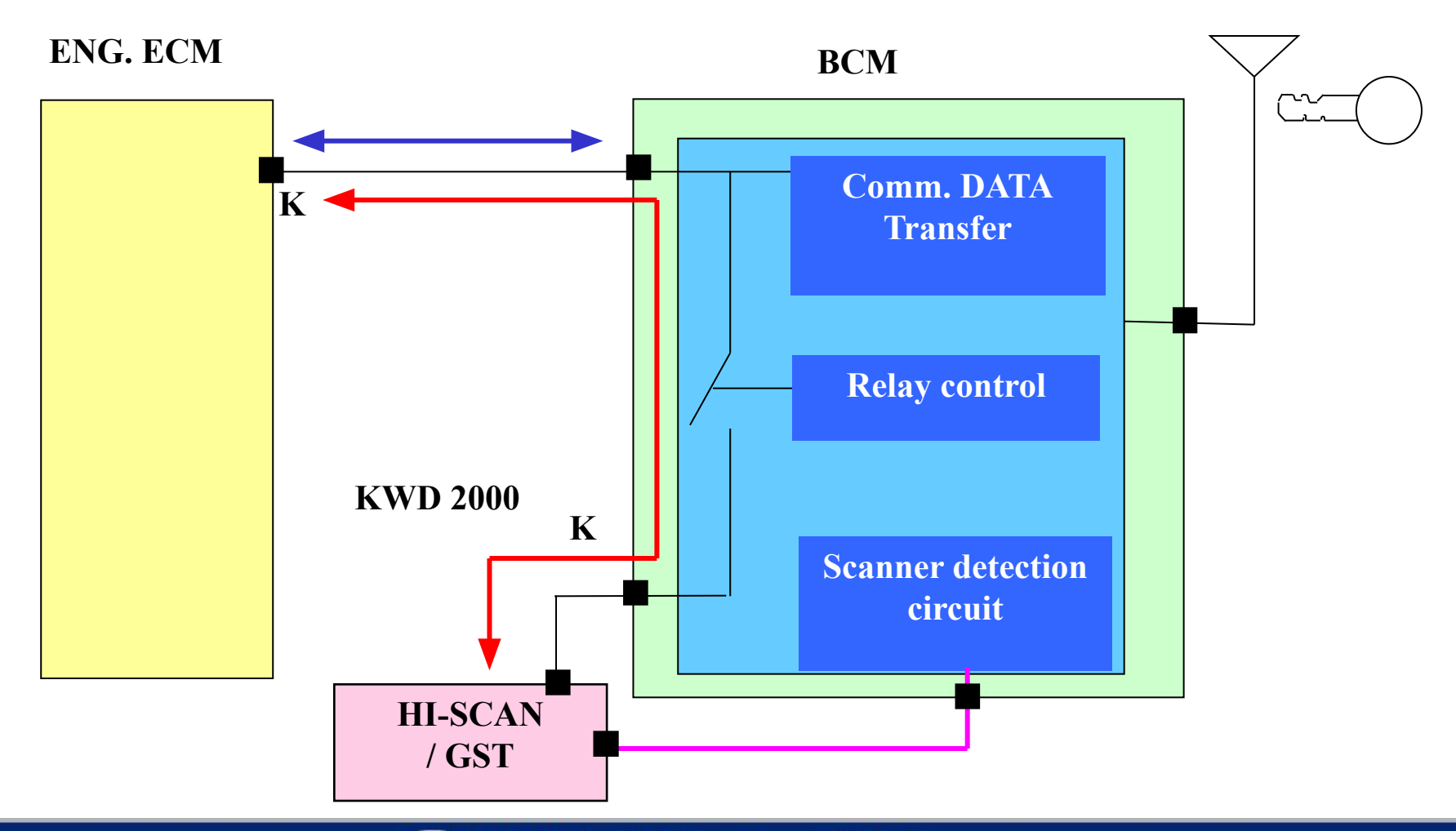

# **РАБОТА HI-SCAN PRO**

### **5. Работа Hi-scan Pro**

 Коды ошибок по иммобилайзеру показываются в разделе кодов ошибок двигателя на Hi-scan Pro.

На дисплее Hi Scan Pro в меню иммобилайзера показывается следующая информация:

- 1. Текущие данные иммобилайзера
- 2. Обучение/изменение пароля владельца автомобиля.
- 3. Обучение ключей используя PIN код
- 4. Нейтрализация
- 5. Режим Limp Home

Диагностика проверяет:

- -. Взаимодействие между ЕСМ и SMARTRA,
- -. Состояние SMARTRA и транспондера
- -. Данные (записанные в ЕСМ) относящиеся к работе иммобилайзера.

### 5. Hi-scan operation - Текущие данные

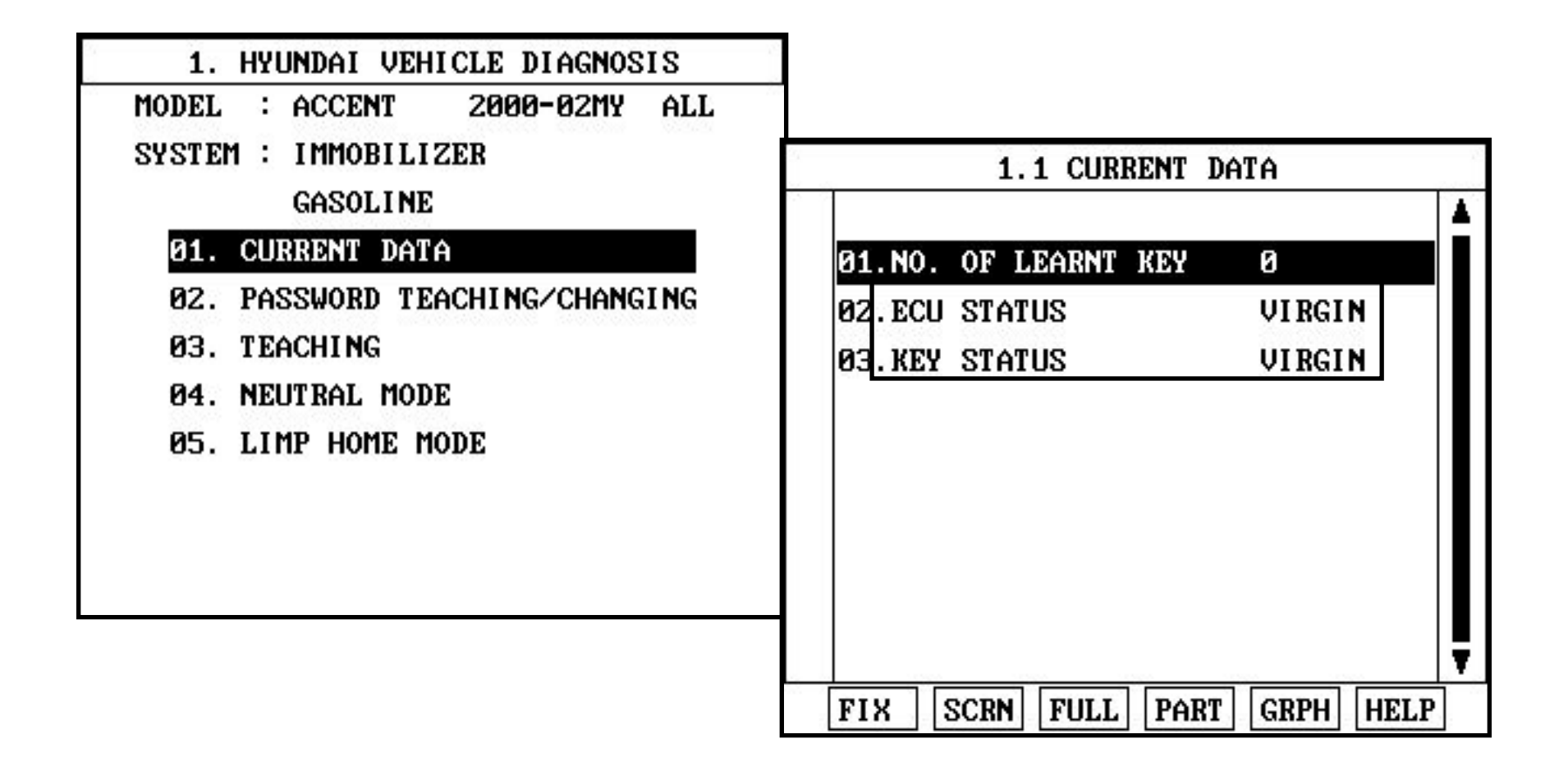

### **PABOTA HI-SCAN PRO**

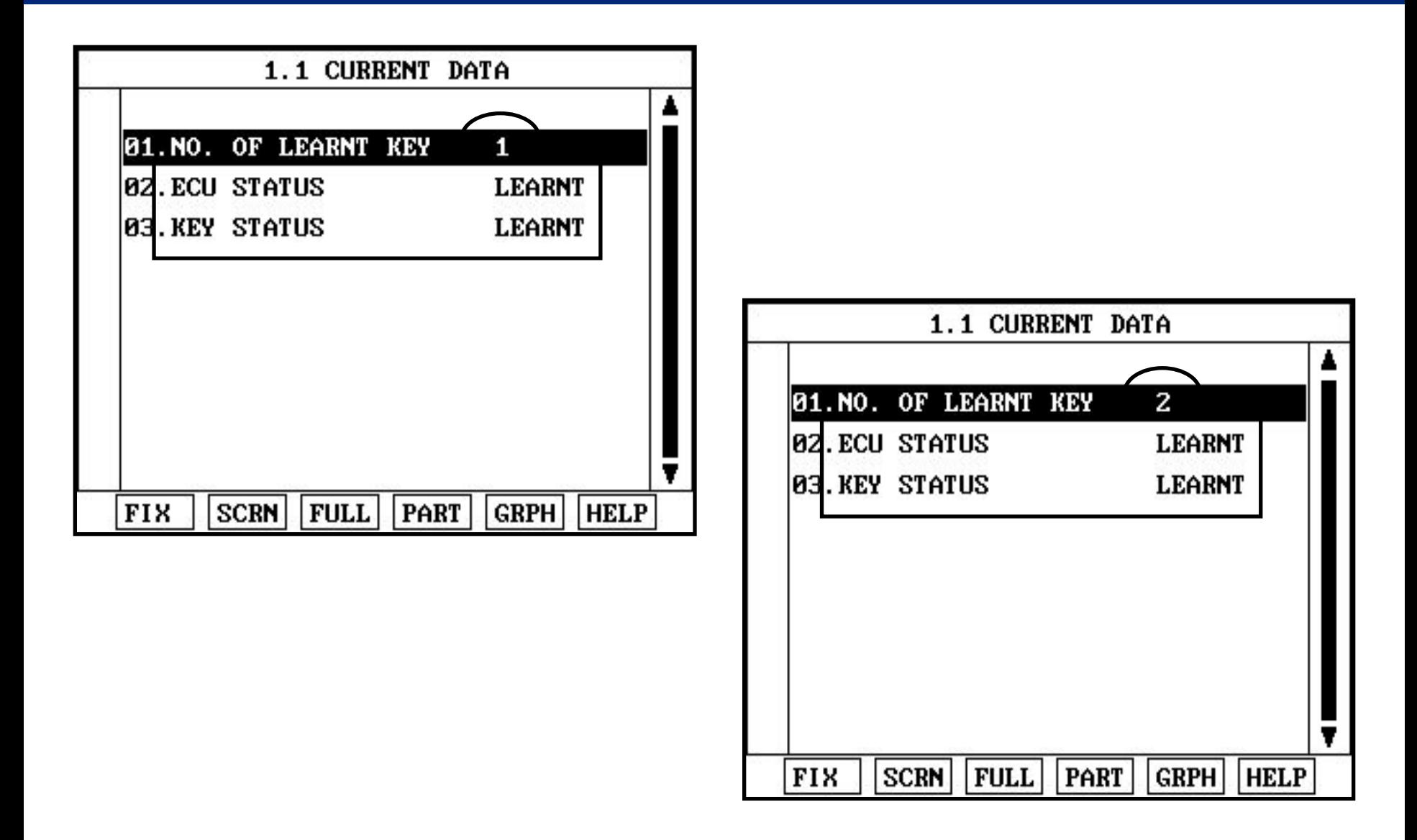

### **PAGOTA HI-SCAN PRO**

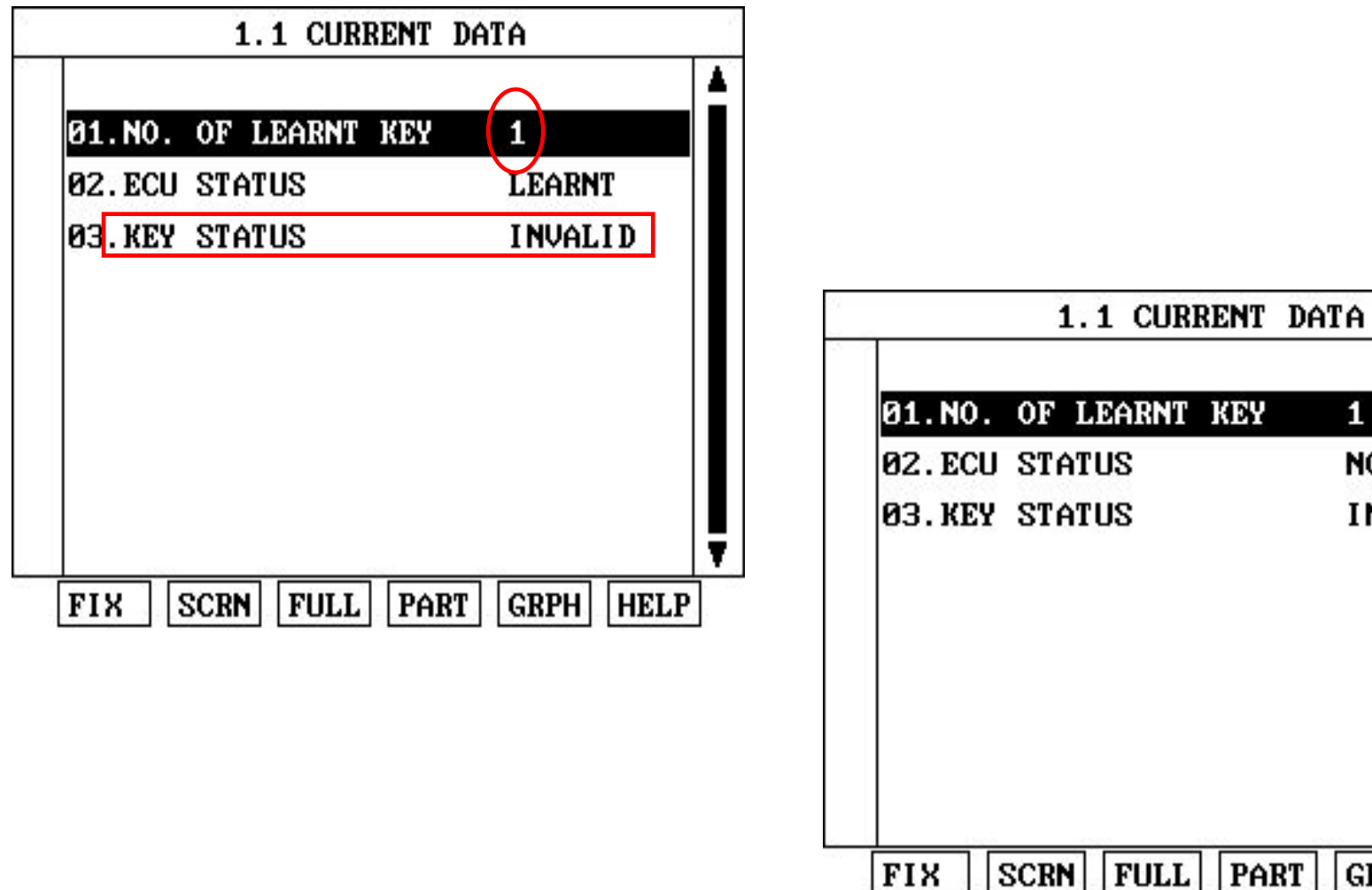

**EXAMPLE Service Training** 

1

**NOT CHECK** 

7

**HELP** 

**INVALID** 

**GRPH** 

# **5. Работа Hi-scan Pro – Обучение / изменение пароля**

 Пароль пользователя используется только для режима limp home. Пароль пользователя для режима Limp home регистрируется на сервисной станции.

Владелец автомобиля может определить свой пароль из 4 цифр.

Регистрация пароля пользователя принимается только обученным ЕСМ.

- Перед первой регистрацией пароля, его статус определяется как «Новый».
- И функция LIMP HOME невозможна.
- Регистрация производится при включенном зажигании с зарегистрированным ключом при подключенном HI SCAN PRO.
- Следуйте процедуре регистрации пароля пользователя.
- После удачной регистрации, статус пароля меняется с «нового» на «обученный».

 Зарегистрированный пароль пользователя может также быть изменен. Это можно сделать если статус пароля «обученный» и тестер посылает прежний сигнал для авторизации доступа.

После правильной авторизации ЕСМ запрашивает новый пароль пользователя. Статус по прежнему остается «обученным» и для режима Limp Home будет действовать теперь новый пароль.

Если посылать в ЕСМ недействительный пароль зри раза, то ЕСМ заблокируется на один час.

Это время не может быть сокращено ни отключением батареи, ни любыми другими действиями.

После подсоединения батареи таймер начнет новый отсчет одного часа.

# **РАБОТА HI-SCAN PRO**

Пароль пользователя может находится в следующих режимах.

### **Обученный**

Пароль удачно зарегистрирован в ECM.

### **Новый**

 Это режим ECM при выходе с производственного процесса и до регистрации в ЕСМ ключей и пароля.

### **Заблокирован таймером**

 После некоторого количества неправильно введенных данных ЕСМ блокируется на один час и не принимает никаких данных в течение этого времени.

#### **Регистрация не возможна**

При этом режиме ЕСМ находится в состоянии «нейтрализован» или «новый».

Режим ЕСМ определяет возможность работы автомобиля связанной с иммобилайзером и регистрацией ключей. Режим зависит от операций проведенных тестером с ЕСМ.

Режим пароля пользователя определяет возможность работы функции Limp Home.

После запроса от тестера ЕСМ посылает состояние своего режима.

Режим ЕСМ может быть следующим:

### **Зарегистрированный**

Как минимум один ключ должен быть удачно зарегистрирован.

#### **Новый**

 Это режим ECM при выходе с производственного процесса и до регистрации в ЕСМ ключей и пароля.

#### **Нейтрализованный**

Этот режим может быть установлен специальной командой посланной тестером.

### **Заблокирован таймером**

После ввода неправильного пароля в ЕСМ некоторое кол-во раз ЕСМ блокируется на один час и не принимает никакие вводы в течение этого времени.

### **PABOTA HI-SCAN PRO**

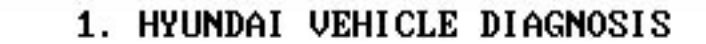

MODEL : ACCENT 2000-02MY ALL

SYSTEM: IMMOBILIZER

GASOLINE

01. CURRENT DATA

#### 02. PASSWORD TEACHING/CHANGING

03. TEACHING

04. NEUTRAL MODE

05. LIMP HOME MODE

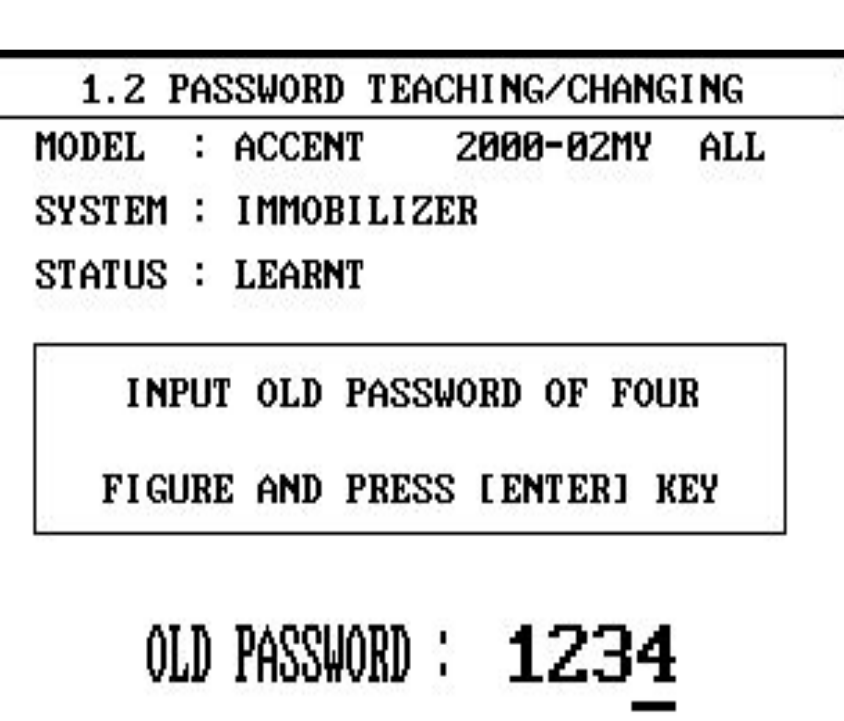

### **PABOTA HI-SCAN PRO**

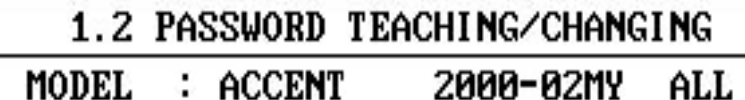

SYSTEM: IMMOBILIZER

**STATUS : LEARNT** 

**INPUT NEW PASSWORD OF FOUR** 

FIGURE AND PRESS LENTERI KEY

NEW PASSWORD : 2345

#### 1.2 PASSWORD TEACHING/CHANGING

- **MODEL**  $:$  ACCENT ALL 2000-02MY
- SYSTEM: IMMOBILIZER
- STATUS : LEARNT

**COMPLETED** 

PRESS [ESC] TO EXIT

# NEW PASSWORD : 2345
### 5. Работа Hi-scan - Регистрация ключей

**PIN КОД** 

- PIN код расшифровывается, как Product Identification Number code.
- PIN код создается специальным алгоритмом через VIN (vehicle identification number).
- PIN код является уникальным кодом для каждого автомобия.
- PIN код регистрируется на производственной линии сборки автомобиля.
- Он также может быть зарегистрирован Hi-Scan Pro через процедуру регистрации
	- на сервисной станции.
- PIN код необходим при регистрации ЕСМ и ключей.

Например,

- При замене ЕСМ на новый или использованный ЕСМ (нейтрализованный). 1.
- При утере ключа  $2_{\cdot}$
- 3. При добавлении дополнительного ключа

 PIN код контролируется сервисным отделом головного офиса НМС. Они имеют специальную программу, которая может определить PIN код на каждый автомобиль. Для этого Вам нужно послать VIN автомобиля в данный офис, если дилеру необходимо знать PIN код. Неправильный PIN код может быть зарегистрирован в новый ЕСМ или нейтрализованный ЕСМ. Но это приведет к большой проблеме, потому что никто не будет знать данный PIN код.

 Регистрация ключей происходит в конце производственной линии, после замены вышедшего из строя на сервисной станции или для регистрации дополнительных ключей по запросу владельца.

Процедура начинается с запроса ЕСМ данных автомобиля от тестера. «Новый» ЕСМ запоминает особые данные (PIN код), после этого можно начинать регистрацию ключей.

«Зарегистрированный» ЕСМ сравнивает данные от тестера с записанными данными. Если данные правильные, то регистрация ключей может быть начата.

Если неправильные данные посланы в ЕСМ три раза, то ЕСМ заблокируется на 1 час.

Это время не может быть сокращено отключением АКБ или другими действиями. После соединения АКБ таймер начнет считать один час сначала.

 Регистрация ключа произведена при включенном зажигании и дополнительной командой HI-Scan Pro.

ЕСМ запоминает соответствующие данные (IDE-> номер идентификатора) в EEPROM и в транспондере (PIN код).

Затем ЕСМ производит распознание для подтверждения процесса регистрации.

Удачная регистрация подтверждается сообщением на тестере.

Если ключ уже был зарегистрирован в ЕСМ прошлый раз, то будет произведена авторизация и данные в EEPROM будут обновлены.

Содержание транспондера не меняется (невозможно изменить информацию на транспондере).

Если попытаться зарегистрировать один и тот же ключ дважды во время одного цикла регистрации, то ЕСМ распознает эту попытку и пошлет сообщение об этом на тестер.

- ЕСМ откажет в регистрации неисправного ключа и пошлет сообщение на тестер. Ключ может быть неисправен из-за ошибки транспондера или по другой причине, которая повлияет на неудачную попытку зарегистрировать данные. Если ЕСМ определяет разные идентификаторы транспондера и ЕСМ, ключ определяется, как неисправный.
- Максимальное количество зарегистрированных ключей может быть не более 4. Если ошибка возникла в процессе регистрации, то состояние ЕСМ остается неизмененным и код ошибки запишется.
- Если статус ЕСМ и ключей не готовы для регистрации ключей, процедура HI Scan Pro будет остановлена и код ошибки будет записан в ЕСМ.

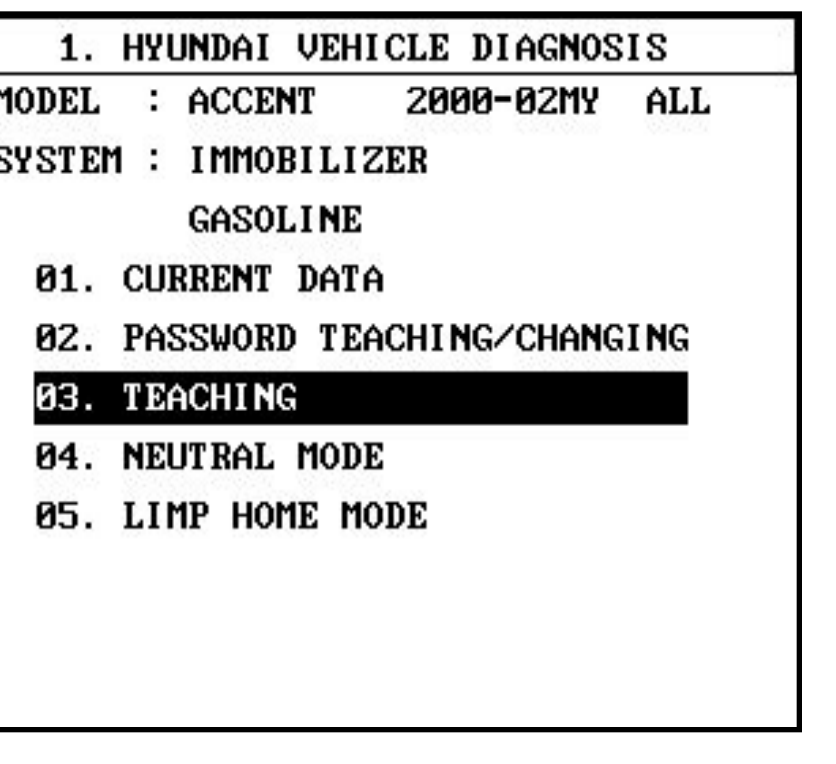

1.3 TEACHING

MODEL : ACCENT 2000-02MY ALL

SYSTEM: IMMOBILIZER

**STATUS : LEARNT** 

**INPUT PIN OF SIX** 

FIGURE AND PRESS [ENTER] KEY

 $CODE: 234567$ 

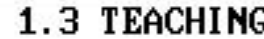

- MODEL  $:$  ACCENT 2000-02MY ALL
- SYSTEM: IMMOBILIZER
- **STATUS : LEARNT**

1st KEY TEACHING

ARE YOU SURE ? [Y/N]

## $C0DE: 234567$

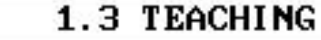

MODEL : ACCENT 2000-02MY ALL

- SYSTEM: IMMOBILIZER
- STATUS : LEARNT

1st KEY TEACHING

**COMPLETED** 

 $CODE: 234567$ 

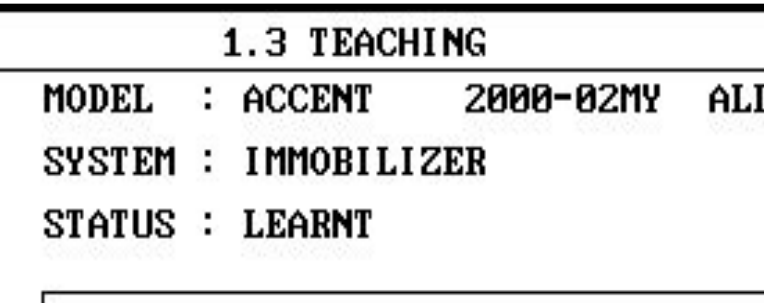

**TEST FAILURE** 

PRESS [ESC] TO EXIT

# $CODE: 234567$

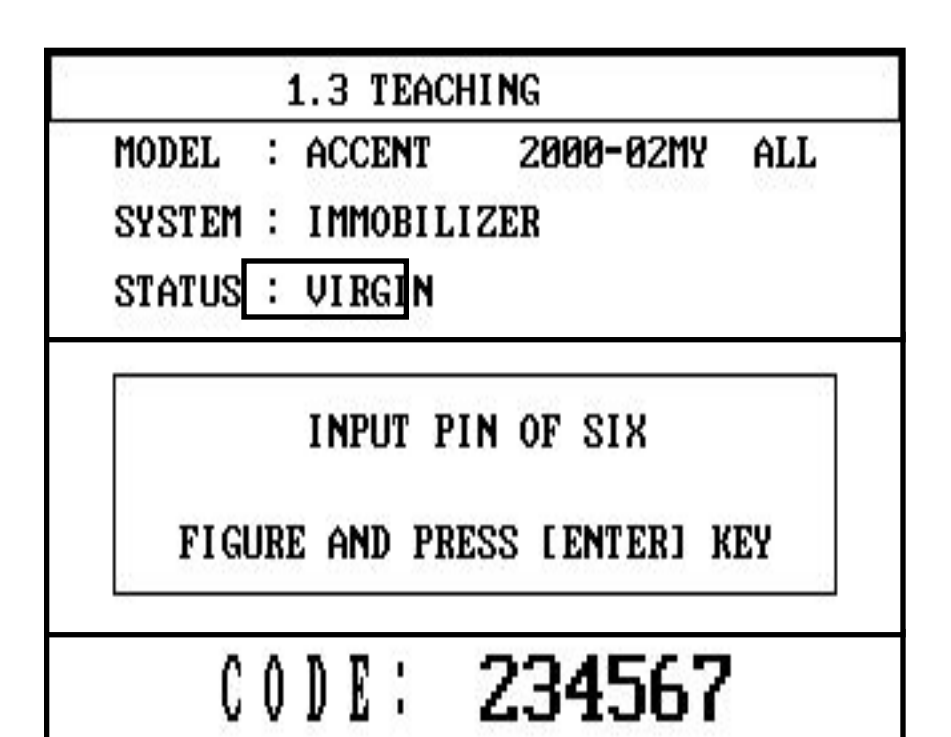

#### 5. Работа Hi-scan - Режим нейтрализации

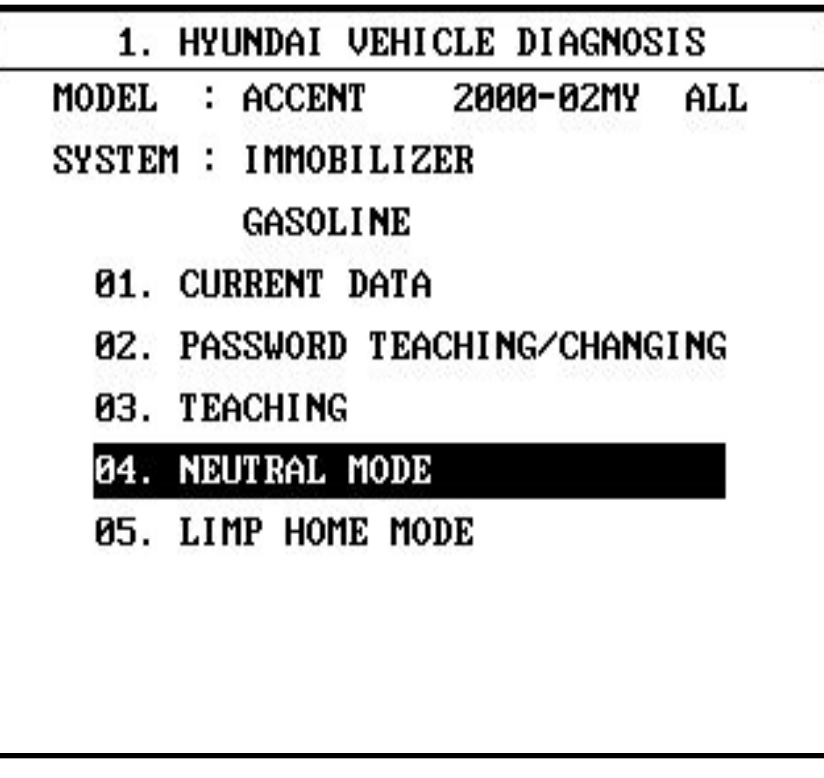

#### 1.4 NEUTRAL MODE

MODEL  $:$  Accent $\overline{ }$ 2000-02MY ALL

SYSTEM: IMMOBILIZER

STATUS : LEARNT

INPUT PIN OF SIX

FIGURE AND PRESS [ENTER] KEY

## $C01: 234567$

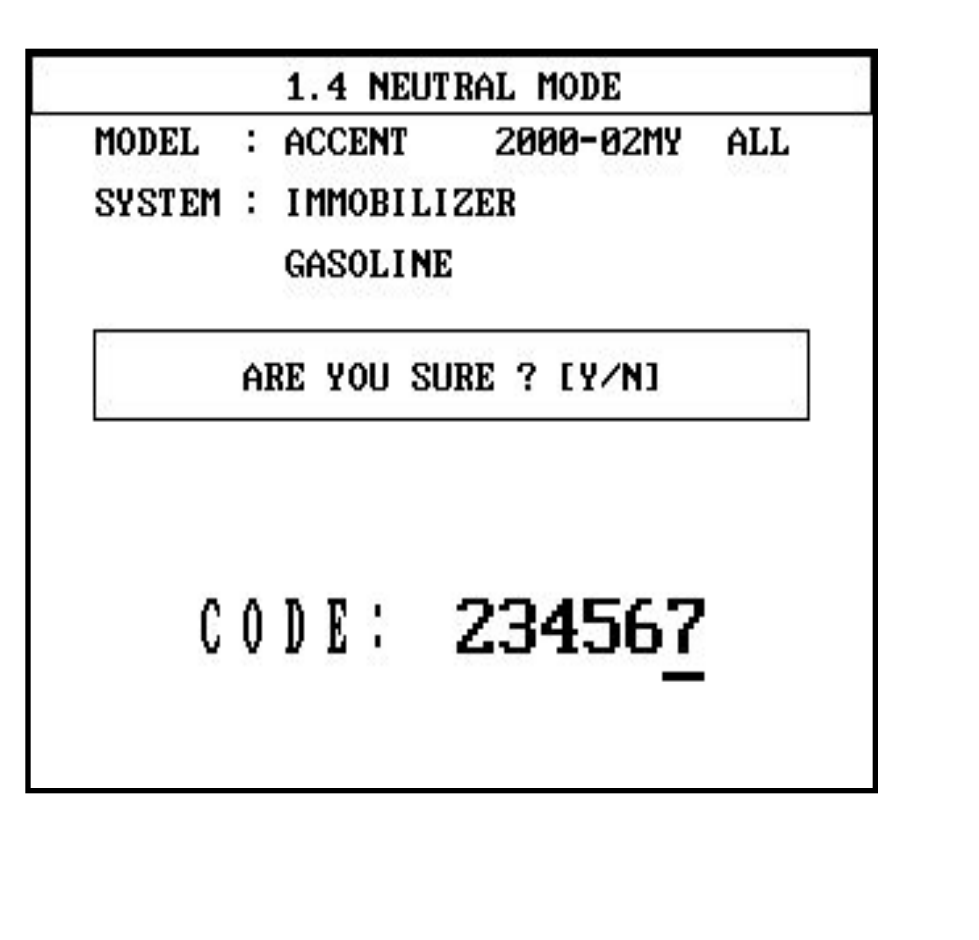

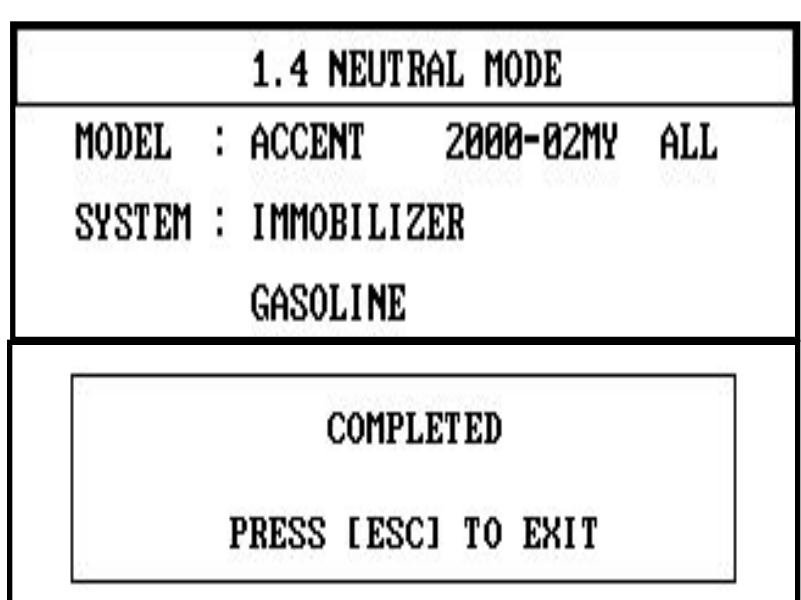

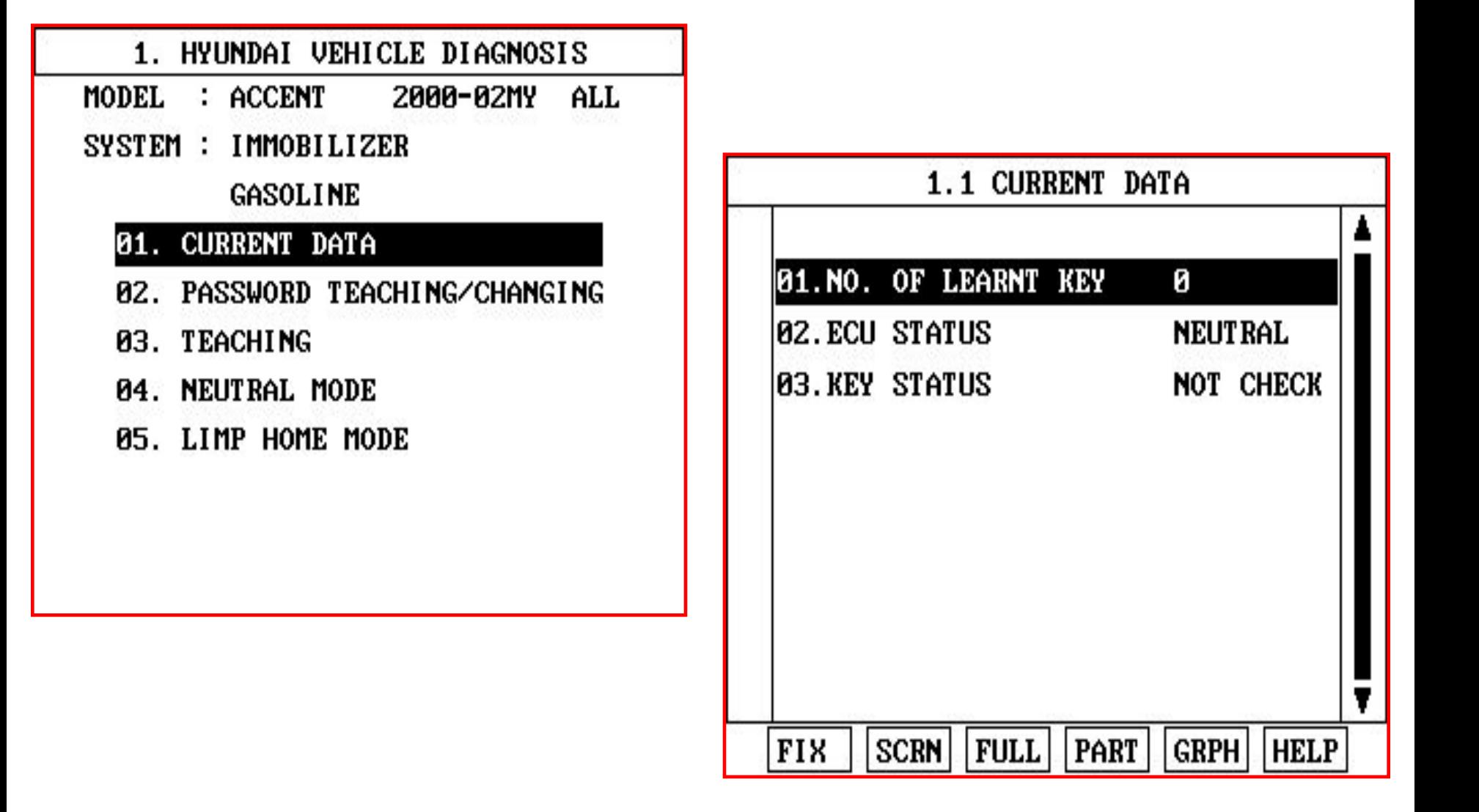

#### **I) БЛОКИРОВКА ECM 5. Работа Hi-scan – Limp home режим**

После остановки двигателя (выключяения заджигания) ЕСМ блокируется по истечении 8 секунд.

ЕСМ позволяет завести двигатель в тчение этого времени без проведения новой идентификации ключа.

В случае если двигатель глохнет, то ЕСМ блокируется по следующим временным параметрам:

-. Без выключения зажигания нет временных ограничений для повторного старта, после выключения зажигания время для повторного старта без новой авторизации ограничено 8 сек.

-. По истечении этого времени новая авторизация должна быть проведена или в случае режима Limp Home требуется новый ввод пароля пользователя.

#### **II) РАЗБЛОКИРОВКА ECM**

 ЕСМ разблокирует впрыск топлива и зажигание для удачного старта двигателя.

Нормальная работа с действительными ключами.

Ключ становится действительным после удачной регистрации специфичных данных автомобиля в транспондер и запоминание соответствующих данных транспондера в ЕСМ.

После включения зажигания начинается процедура авторизации.

Сначала проверяется уникальный код IDE.

Если этот код совпадает с одним из кодов записанных в ЕСМ, то начинается процедура авторизации.

Идентификатор, IDE и случайное число преобразуются в закодированный

пароль замка и передается в транспондер через SMARTRA.

Транспондер сравнивает данные со своим подсчитанным результатом. Если результаты равны, транспондер посылает обратно закодированный пароль ключа в ЕСМ.

Если этот пароль равен подсчитанному результату ЕСМ, ЕСМ отключит блокировку до выключения зажигания, но не более 30 секунд до старта двигателя.

Не заблокированный ЕСМ разрешает впрыск топлива и управление зажиганием.

Функция Limp home была разработана для покрытия ошибок транспондера или SMARTRA.

- 1. Двойное зажигание.
- 2. Limp home при помощи Hi-scan Pro
- 3. Limp home через ключ замка зажигания.

#### **1. Limp home при новом состоянии ECM (Двойное зажигание)**

Для особых случаев в течение производственного процесса была разработана

функция «двойное зажигание».

- Снятие блокировки происходит на 30 секунд.
- По прошествии данного времени таймер ЕСМ блокируется снова.
- После начала зажигания при использовании действительного ключа происходит авторизация.
- При режиме limp home и двойном зажигании требуется новый ввод.
- \* Двойное зажигание: Зажигание вкл.  $\Box$  выкл.  $\Box$  вкл., старт.

Двигатель может быть заведен в следующей последовательности:

- -. Включаем зажигание;
- -. Выключаем зажигание;
- -. Включаем зажигание и заводим автомобиль во временном интервале (30 сек)

Следующие временные условия должны быть выдержаны:

- -. Первое зажигание включаем менее чем на 1,5 секунды;
- -. Выключаем зажигание на время более чем 0,2 сек. и менее чем 1,5 секунды
- -. Включаем зажигание и заводим автомобиль в течение 30 секунд.

Следующие условия должны быть выполнены для снятия блокировки ЕСМ: ЕСМ и транспондер должны быть в состоянии «новый» и выдержаны временные параметры.

 Количество заводки автомобиля через «двойное зажигание» ограничено. Максимальное количество определено программой и является постоянным (

16) и не может быть изменено каким-либо инструментом.

После превышения максимального количества дальнейшее использование данной функции для заводки автомобиля невозможно.

Каждое последовательность включения/выключения/включения зажигания с соблюдением временных условий подсчитывается даже без заводки автомобиля.

#### **2. Limp home через Hi-scan Pro**

Если ECM определяет ошибку SMARTRA или транспондера, ЕСМ включит функцию limp home иммобилайзера.

Эта функция возможна только в том случае, если пароль пользователя (4-хзначный) был до этого зарегистрирован в ЕСМ.

Этот пароль может быть определен владельцем автомобиля и зарегистрирован на сервисной станции (см. «регистрация пароля пользователя).

ЕСМ информирует водителя об условиях limp home через мигание лампы иммобилайзера.

Затем пароль пользователя должные быть послан в ЕСМ через Нi Scan Pro. ЕСМ снимает блокировку на 30 секунд только при следующих условиях:

- -. Состояние ЕСМ «зарегистрированный»
- -. Состояние пароля пользователя «зарегистрированный»
- -. Введенный пароль соответствует зарегистрированному паролю пользователя.

 Двигатель может быть заведен только в течение этого времени. По истечении времени завести двигатель невозможно.

Количество возможности завести двигатель через Hi Scan Pro ограничено 255 разами.

Если введен не правильный пароль три раза, ЕСМ будет заблокирован таймером на один час.

Отсоединение батареи или другие действия не могут сократить это время.

После включения зажигания таймер снова включается на один час.

#### **3. Limp home с использованием ключа зажигания**

Функция limp home может быть активирован также при помощи замка зажигания.

ЕСМ информирует водителя об условиях limp home через мигание лампы иммобилайзера.

 В этом случае пароль пользователя может быть введен в ЕСМ используя специальную последовательность включения/выключения зажигания. Временные условия описаны на следующей картинке.

ЕСМ снимает блокировку на 30 секунд только при следующих условиях:

- -. Состояние ЕСМ «зарегистрированный»
- -. Состояние пароля пользователя «зарегистрированный»
- -. Введенный пароль соответствует зарегистрированному паролю пользователя.

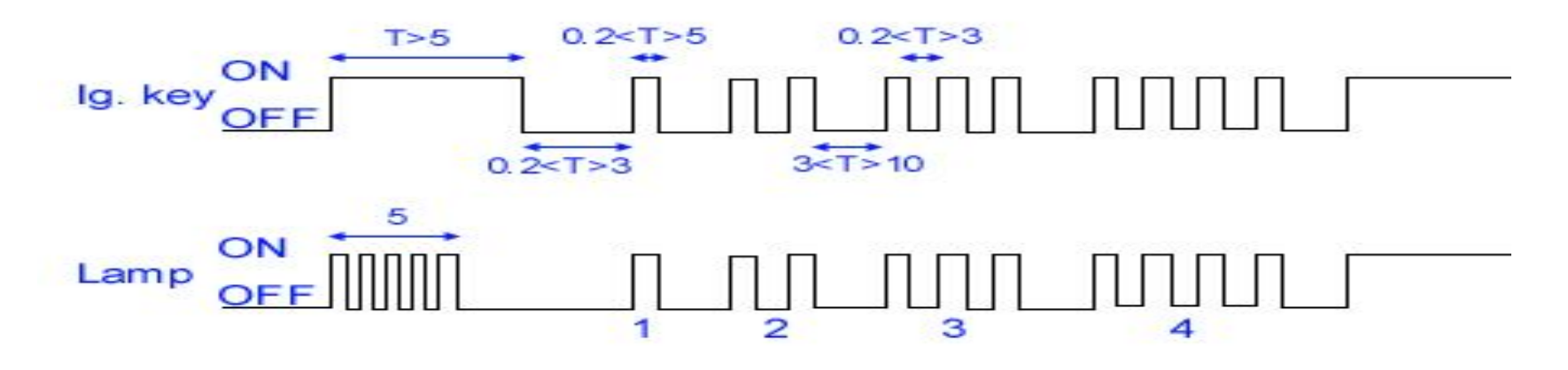

Двигатель может быть заведен только в течение этого времени. По

истечении времени завести двигатель невозможно.

 После нового ввода пароля пользователь таймер начинает отсчет 30 сек. снова.

После выключения зажигания ЕСМ блокируется по истечение 30 секунд.

Чтобы опять завести автомобиль требуется новый ввод пароля пользователя.

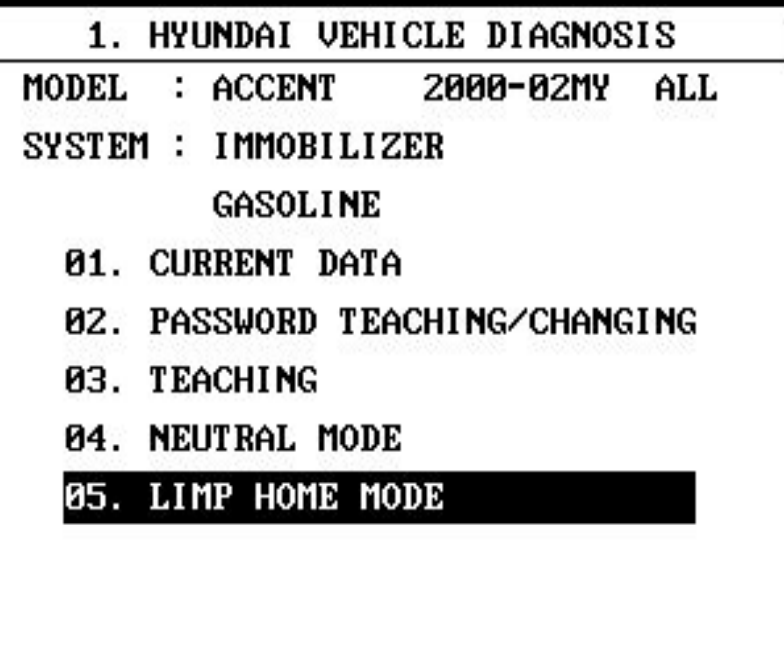

1.5 LIMP HOME MODE

MODEL : ACCENT 2000-02MY ALL

SYSTEM: IMMOBILIZER

GASOLINE

**INPUT PASSWORD OF FOUR** 

FIGURE AND PRESS [ENTER] KEY

PASSWORD :

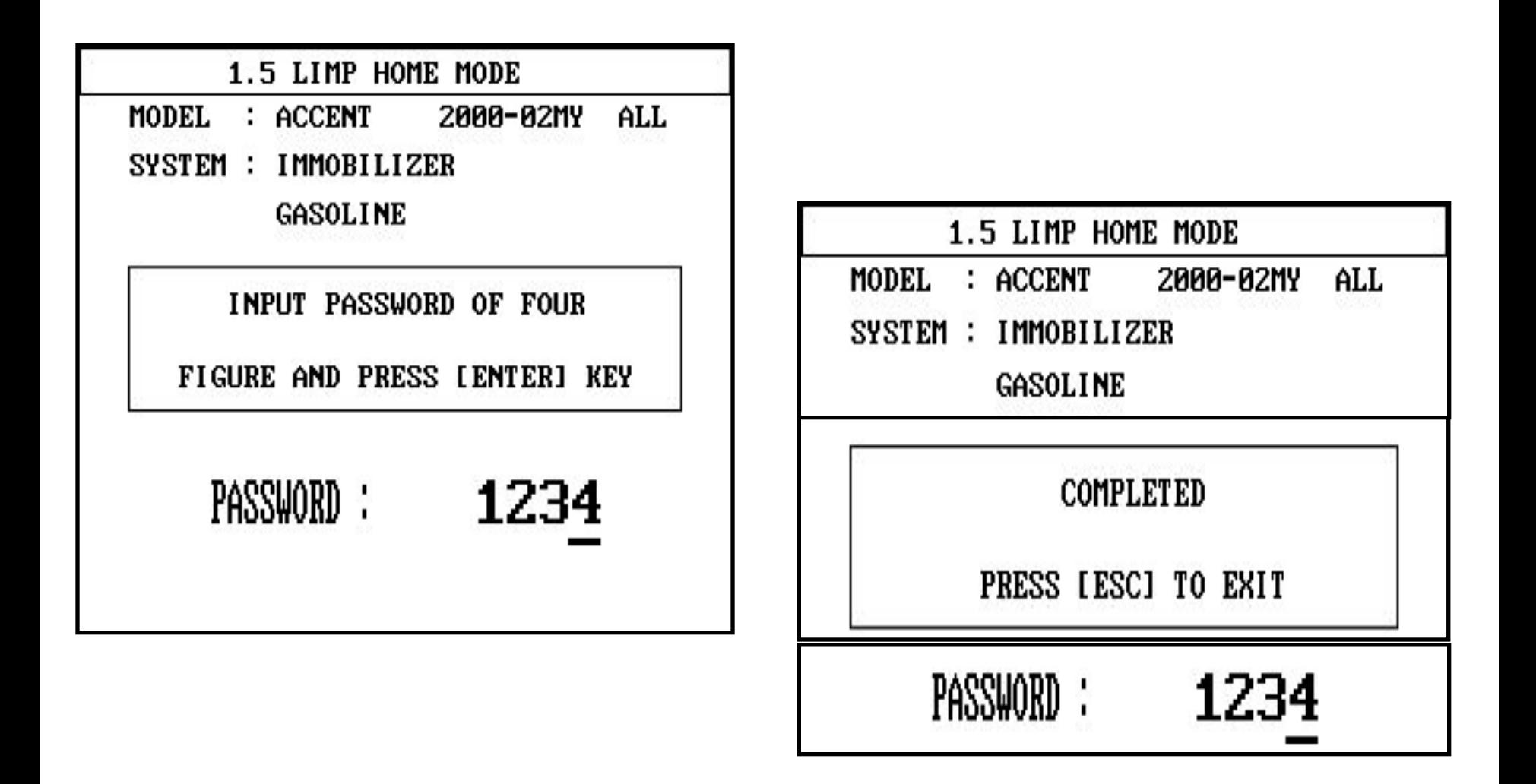

### **6. DTC – коды ошибок**

Следующая таблица показывает описание кодов ошибок относящихся к иммобилайзеру.

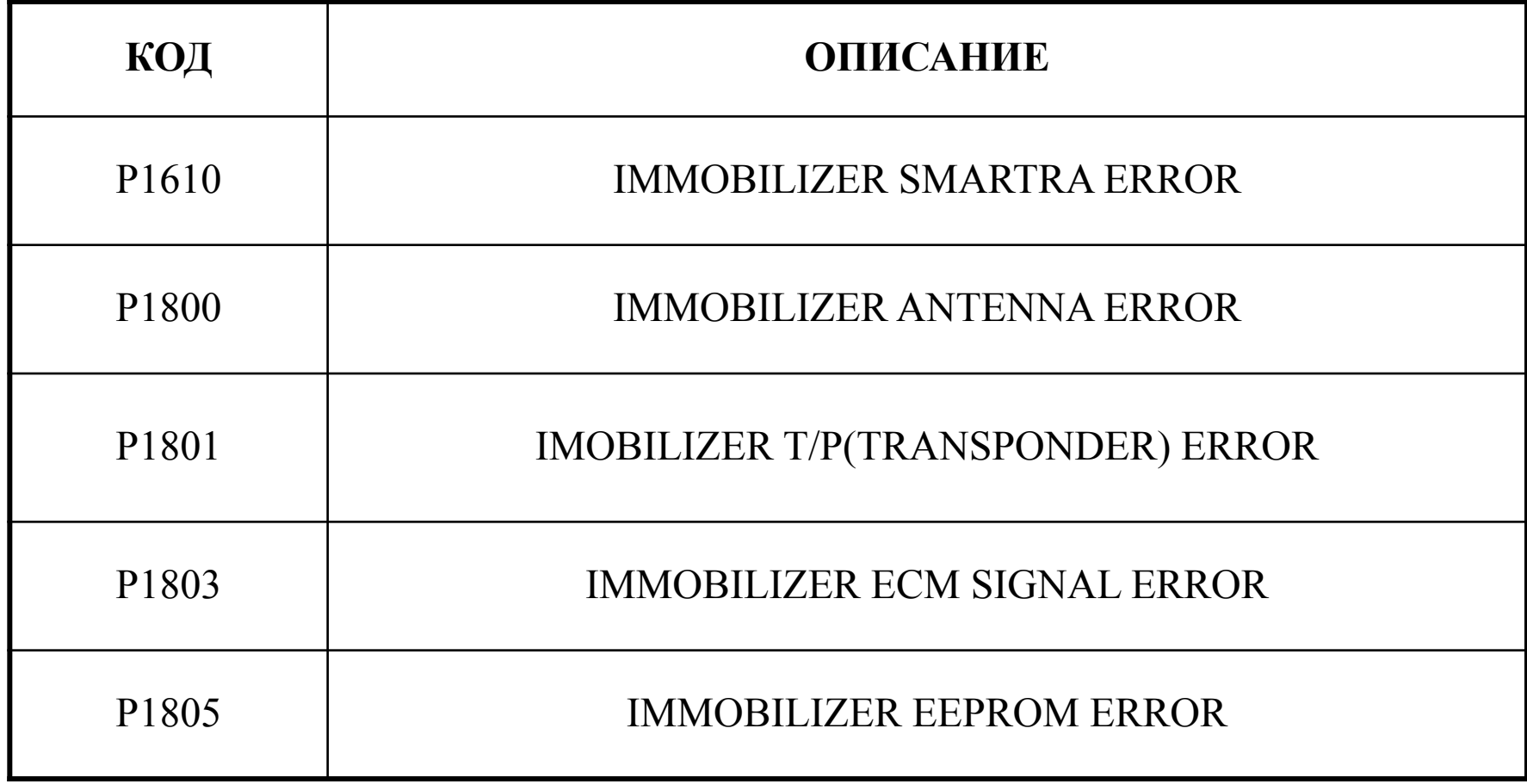

## 6-1 P1610 SMARTRA

- Het CITRRIORSMARTRA K ECM
- Неправильный сигнал от SMARTRA к ECM

## Процедура диагностики

- 1) Проверьте питание и заземление системы
- Проверьте цепь между SMARTRA и ECM 2)
- $3)$ Нейтрализуйте ЕСМ
- 4) Проведите новую регистрацию ключей

**ECTIVE:** ЕСЛИ НЕТ ВОЗМОЖНОСТИ ЗАРЕГИСТРИРОВАТЬ ХОТЯ бы ОДИН КЛЮЧ, замените SMARTRA

- $5)$ Зарегистрируйте дополнительные ключи (max: 4 ключа)
- 6) Регистрация завершена.

## **6 – 2 P1800 ANTENNA**

- Неисп**равна вы** антенны

**Процедура диагностики**

- 1) Проверьте напряжение и заземление системы
- 2) Проверьте цепь между катушкой и SMARTRA
- 3) Нейтрализуйте ECM
- 4) Проведите новую регистрацию ключей ※ Если нет возможности зарегистрировать хотя бы один ключ, замените SMARTRA
- 5) Зарегистрируйте дополнительные ключи (max : 4 ключа)
- 6) Регистрация завершена.

## 6-3 P1801 IMOBILIZER T/P(TRANSPONDER)

- ТР заблокированы д**енее OR**
- ТР данные отсутствуют
- ТР ошибка регистрации

### Процедура диагностики

- <del>Проверьте напряжение и з</del>аземление системы
- 2) Проверьте цепь между катушкой и SMARTRA
- $3)$ Нейтрализуйте ЕСМ
- Проведите новую регистрацию ключей 4) **ECTIVE HET BO3MOЖНОСТИ ЗАРЕГИСТРИРОВАТЬ ХОТЯ бы ОДИН КЛЮЧ,** замените SMARTRA
- Зарегистрируйте дополнительные ключи (тах: 4 ключа)  $5)$
- 6) Регистрация завершена.

- ТР изменены
- Разные

## $6-4$  P1803 ECM SIGNAL

- Неправиди и трансфиктрос от ЕСМ
- No/Blocked ECM request signal

### Процедура диагностики

- 1) Проверьте питание и заземление системы
- Проверьте цепь между SMARTRA и ECM 2)
- $3)$ Нейтрализуйте ЕСМ
- $4)$ Проведите новую регистрацию ключей

**ECTIVE:** ЕСЛИ НЕТ ВОЗМОЖНОСТИ ЗАРЕГИСТРИРОВАТЬ ХОТЯ бы ОДИН КЛЮЧ, замените ЕСМ

- $5)$ Зарегистрируйте дополнительные ключи (тах: 4 ключа)
- 6) Регистрация завершена.

## $6-5$  P1805 EEPROM - Hecoproposite (PLCIVI)

- Не авторизованные данные
- Получаемые данные SMARTRA не авторизованы

### Процедура диагностики

- $1)$ Проверьте питание и заземление системы
- 2) Проверьте цепь между SMARTRA и ECM
- $3)$ Нейтрализуйте ЕСМ
- Проведите новую регистрацию ключей 4) X Если нет возможности зарегистрировать хотя бы один ключ, замените ЕСМ
- Зарегистрируйте дополнительные ключи (тах: 4 ключа)  $5)$
- 6) Регистрация завершена.

## 7. Напоминание

Следующая таблица описывает функции относящиеся к состоянию ЕСМ.

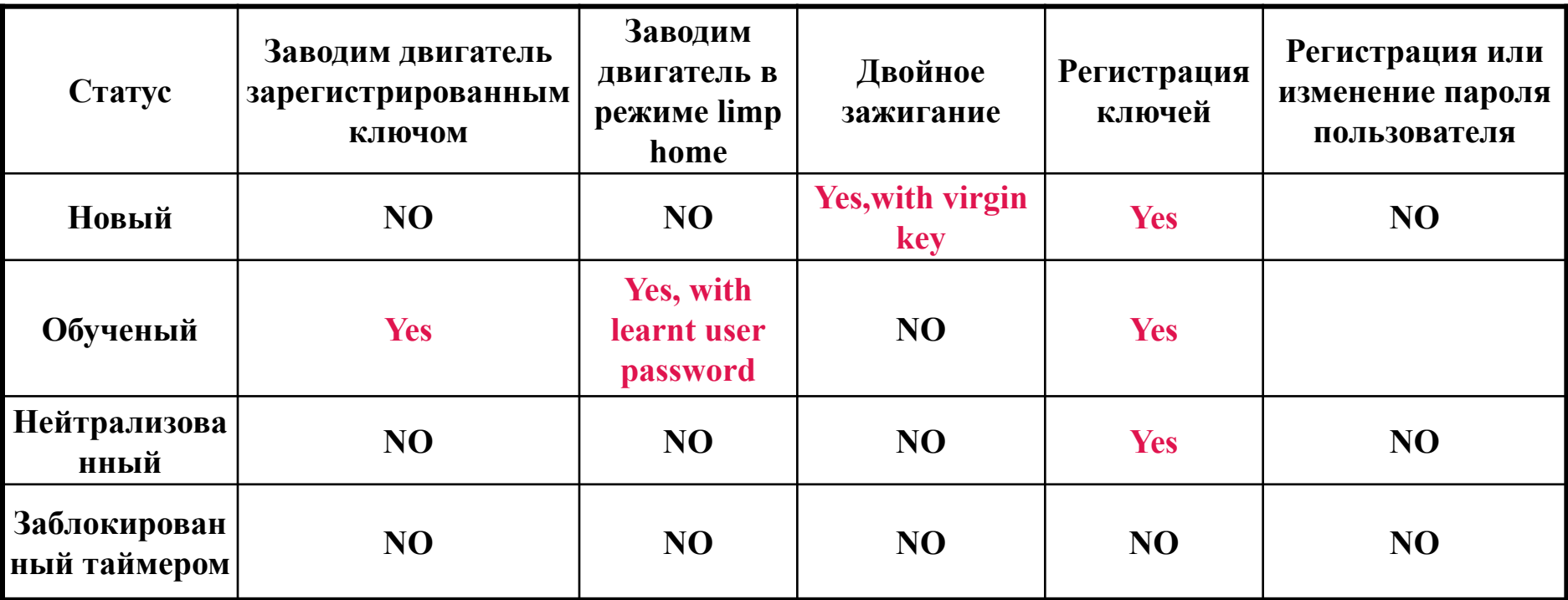

Состояние ЕСМ, количество зарегистрированных ключей и статус ключа вставленного

в замок зажигания могут быть прочтены HI Scan Pro.

Соответствующие записи описаны на экране Hi Scan Pro.

#### 7. Напоминание - Что делать при утере ключа и PIN кода

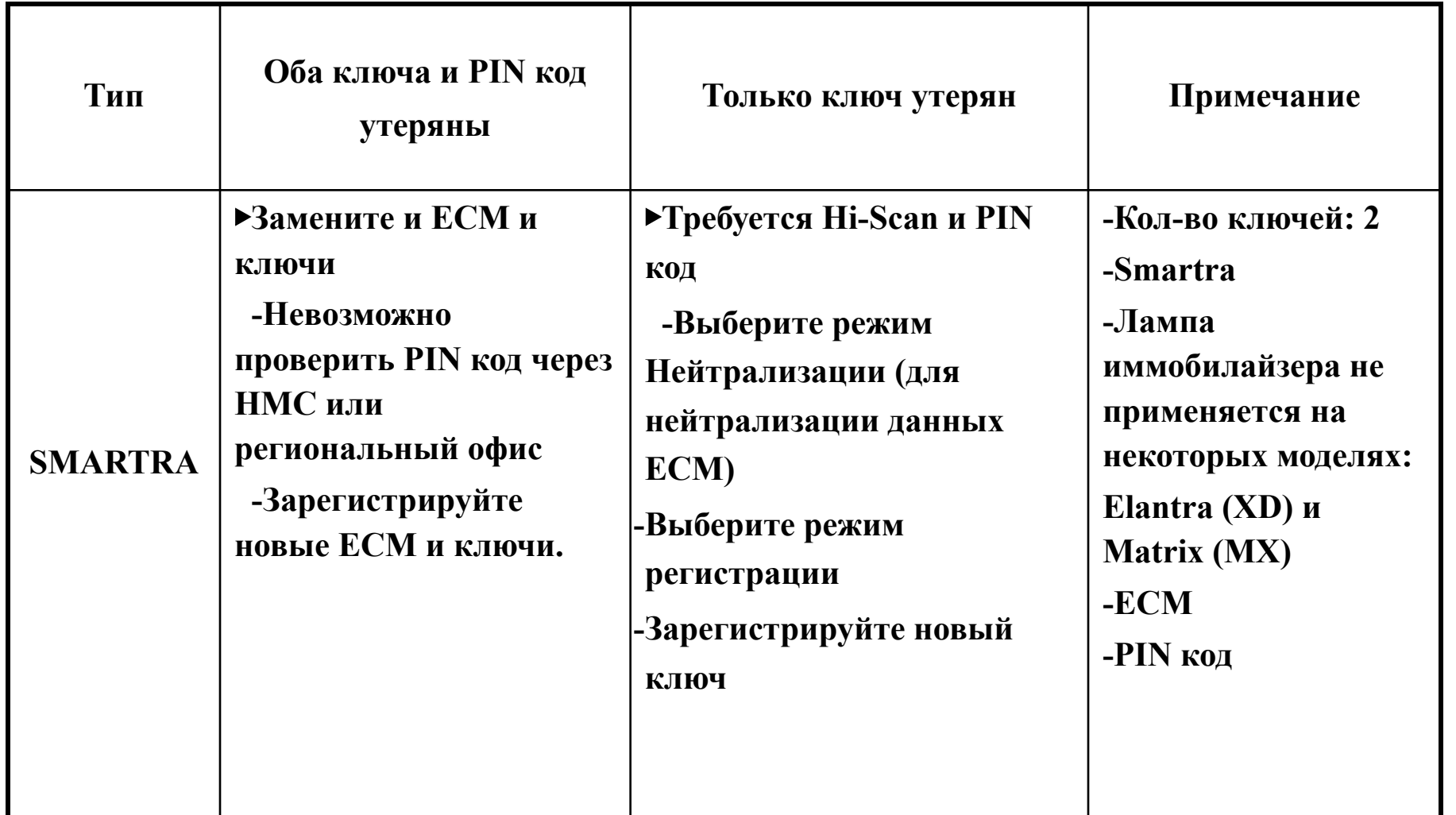

## **7. Напоминание – замена ЕСМ и SMARTRA**

 При неисправном ЕСМ он должен быть заменен на «новый» или «нейтрализованный» ЕСМ.

Все ключи должны быть зарегистрированы в новом ЕСМ. Ключи, которые не будут зарегистрированы в ЕСМ, будут не действительны для нового ЕСМ.

Особые данные автомобиля (PIN код) должны оставаться неизменными из-за уникальной записи транспондера.

При неисправной SMARTRA никаких процедур проводить не требуется.

Новая SMARTRA просто заменяет неисправную.

Никаких данных связанных с транспондером не запоминается в этом устройстве.

ЕСМ может быть установлен в режиме «нейтрализованный» Hi Scan Pro

 Действительный ключ вставлен и после включения зажигания ЕСМ запрашивает особые данные автомобиля от тестера.

Смотри процедуру нейтрализации.

После удачного получения данных ЕСМ нейтрализован.

ЕСМ остается заблокированным. И ни режим limp home ни «двойное зажигание» не принимаются ЕСМ.

Регистрацию ключей смотрите в описанной процедуре для нового ЕСМ. Особые данные автомобиля не должны меняться из-за уникальной

информации транспондера.

Если данные (PIN код) должны быть изменены, то требуется наличие новых транспондеров (ни разу не регистрированных).

**7 - 1 При установку использовавшегося ранее ECM**

## **Процедура ремонта**

- 1) При установке ЕСМ с автомобиля «А» на автомобиль «Б»
- 2) Нейтрализуйте ЕСМ на автомобиле «А»
	- ※ Все не «новые» ЕСМ должны быть нейтрализованы

до установки на другой автомобиль

- 3) Установите ЕСМ с автомобиля «А» на автомобиль «Б»
- 4) Зарегистрируйте ключи с PIN кодом автомобиля «Б»
- 5) Зарегистрируйте дополнительные ключи (максимум: 4)
- 6) Регистрация завершена.

7 - 2 Замена ключей

## Процедура ремонта

- 1) Замена ключей и дополнительная регистрация
- 2) Включите зажигание

X Вы должны знать PIN код до начала данной процедуры

- $3)$ Подготовьте ЕСМ (проведите процедуру нейтрализации)
- 4) Вставьте ключ, который вы хотите зарегистрировать и включите зажигание
- Зарегистрируйте колючи (по процедуре регистрации ключей)  $5)$
- 6) Зарегистрируйте дополнительные ключи (максимум: 4)
- 7) Процедура регистрации завершена.

- 1. Когда зарегистрирован только один мастер ключ и вы хотите зарегистрировать еще один ключ, то вы должны перерегистирвовать тот ключ, который уже был зарегистрирован.
- 2. Когда мастер ключ №1 зарегистрирован мастер ключ №2 не зарегистрирован, включите зажигание мастер ключом №1 и выключите зажигание. После этого автомобиль может быть заведен мастер ключом №2 (имейте ввиду, что мастер ключ №2 нужно использовать в течение 10 секунд после выключения зажигания ключом №1).
- 3. Когда мастер ключ №1 зарегистрирован и мастер ключ №2 не зарегистрирован, Вставляете мастер ключ №2 и включаете зажигание, то автомобиль не может быть заведен.

※ Заключение

Когда вы проверяете систему иммобилайзера, всегда помните о 10 секундах при работе в параграфах 1,2 и 3.
## **ЭТО ВАЖНО ЗНАТЬ**

- 1. Если PIN код и пароль введены не правильно три раза система будет заблокирована на 1 час
- 2. Будьте внимательны, чтобы области транспондеров не перекрывались.

※Проблема может возникнуть при регистрации ключей или запуска автомобиля, если транспондеры будут перекрываться, как это показано на рисунке. ※Это может возникнуть из-за радио

связи SMARTRA и TP

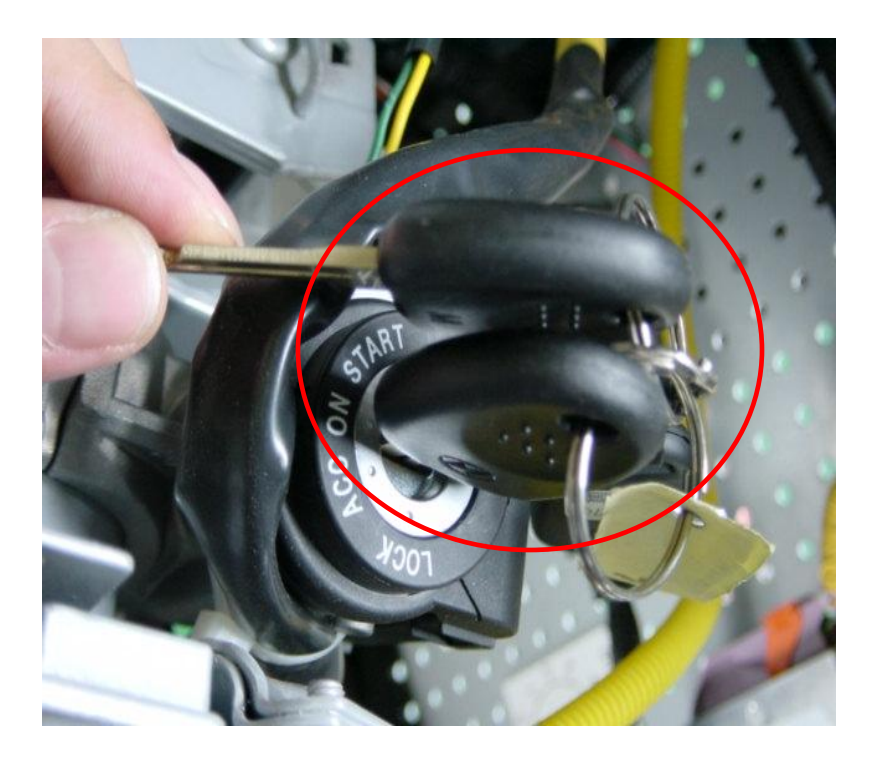

## **B** HYUNDAI Service Training